# **Κεφάλαιο 1**

# **Εισαγωγή σε Mathematica**

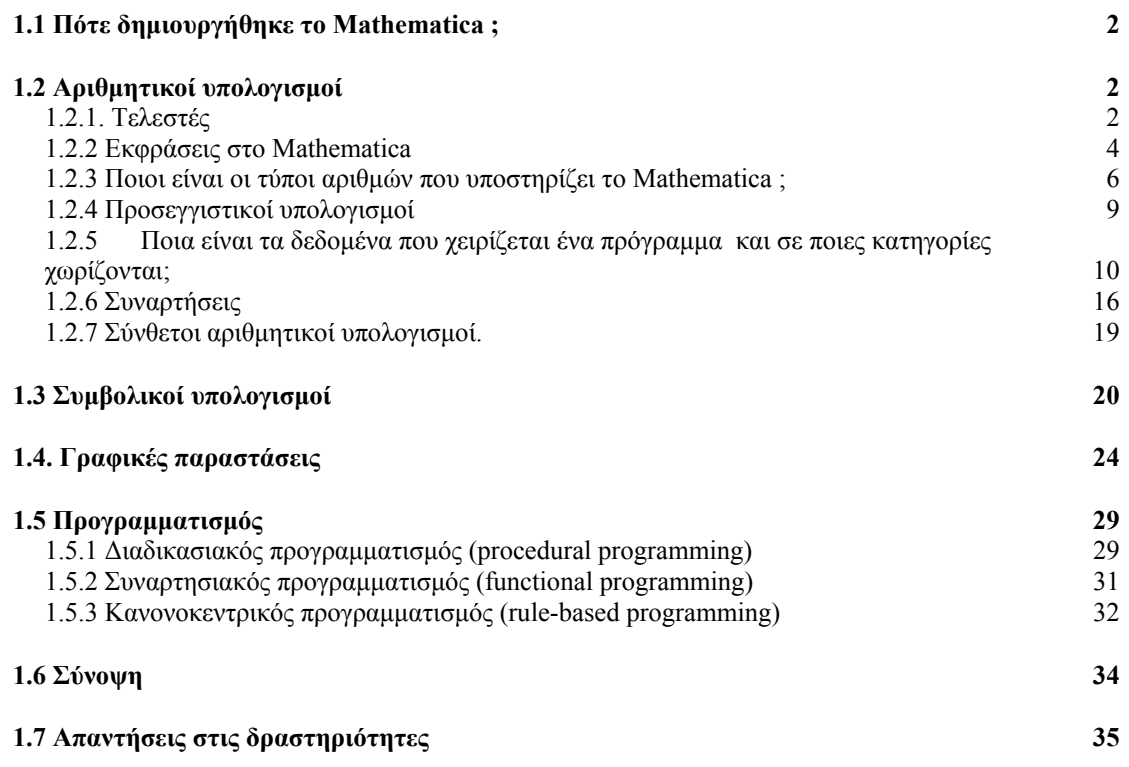

Στο κεφάλαιο αυτό θα δώσουµε µια συνοπτική αναφορά στις δυνατότητες του Mathematica στους αριθμητικούς υπολογισμούς, στους συμβολικούς υπολογισμούς, στις γραφικές παραστάσεις και στα είδη προγραµµατισµού που υποστηρίζει. Στα επιµέρους κεφάλαια της «Γραµµικής Άλγεβρας» και του «Λογισµού µιας Μεταβλητής» θα µελετήσουµε επιµέρους δυνατότητες του πακέτου.

# **1.1 Πότε δηµιουργήθηκε το Mathematica ;**

Ο Stephen Wolfram είναι ο επιστήµονας ο δηµιουργός του Mathematica. O Wolfram γεννήθηκε το 1959 στο Λονδίνο, και πήρε το διδακτορικό του στην Θεωρητική Φυσική από το πανεπιστήµιο του Caltech σε ηλικία 20 χρονών. Ο Wolfram γρήγορα έγινε ένας από τους πρωταγωνιστές στον νέο ραγδαία αναπτυσσόµενο κλάδο των επιστηµονικών υπολογισµών. Το 1979 δηµιούργησε το SMP το πρώτο μοντέρνο υπολογιστικό σύστημα άλγεβρας το οποίο κυκλοφόρησε εµπορικά το 1981. Το κύριο ερευνητικό του ενδιαφέρον αφορούσε τις αρχές που διέπουν την πολυπλοκότητα που συναντάµε στην φύση. Το 1986 και έπειτα από µια επιτυχή ακαδηµαϊκή καριέρα ο Wolfram, ίδρυσε την εταιρεία Wolfram η οποία διέθεσε εµπορικά την πρώτη έκδοση του Mathematica στις 23 Ιουνίου του 1988, η οποία σηµείωσε σηµαντική επιτυχία και καθιέρωσε την εταιρεία Wolfram ως µια από τις πρώτες εταιρείες σε παγκόσµια κατάταξη στην παραγωγή software. Το 1991, κυκλοφόρησε η  $2^{n}$  έκδοση του Mathematica, ενώ ακολούθησαν οι εκδόσεις 3, 4 και 5 τις χρονιές 1996, 1999 και 2003 αντίστοιχα. Σήµερα υπάρχουν περίπου 2.000.000 χρήστες του Mathematica παγκοσµίως, οι οποίοι ανήκουν σε κλάδους όπου τα µαθηµατικά είναι ένα απαραίτητο εργαλείο όπως µαθηµατικοί, µηχανολόγοι, οικονοµολόγοι και άλλες επιστήµες.

# **1.2 Αριθµητικοί υπολογισµοί**

### **1.2.1. Τελεστές**

Οι τελεστές είναι σύµβολα που δηλώνουν πράξεις µεταξύ τελεστών, δηλαδή αριθµών, αλυσίδων χαρακτήρων κ.λ.π.. Υπάρχουν 4 κατηγορίες τελεστών : αριθµητικοί, χαρακτήρων, σύγκρισης και λογικοί.

### **1.2.1.1 Τελεστές αριθµητικοί**

Χρησιµοποιούνται για πράξεις µεταξύ αριθµών.

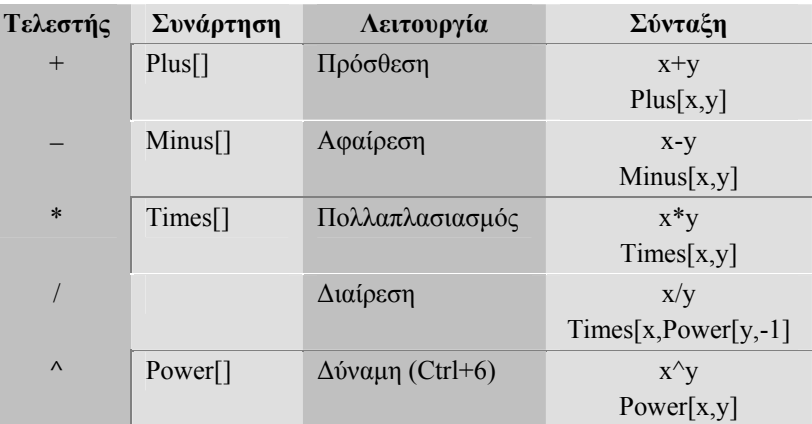

Συνεπώς παρατηρούµε από τον παραπάνω πίνακα αλλά και τους πίνακες των λογικών τελεστών και των τελεστών σύγκρισης που θα πούµε παρακάτω ότι κάθε έκφραση στο Mathematica µπορεί να γραφεί µε την µορφή συνάρτησης. Την µορφή αυτή της συνάρτησης µπορούµε να την αναπαραστήσουµε µε την εντολή FullForm ενώ την

κεφαλή της έκφρασης µπορείς να την δεις µε την συνάρτηση Head. Η εκτέλεση κάθε εντολής γίνεται πατώντας Shift+Enter, ενώ το Enter το χρησιµοποιούµε αν θέλουµε να γράψουµε παραπάνω από µια εντολές στο ίδιο κελί για να τις εκτελέσουµε όλες µαζί στη συνέχεια µε το Shift+Enter.

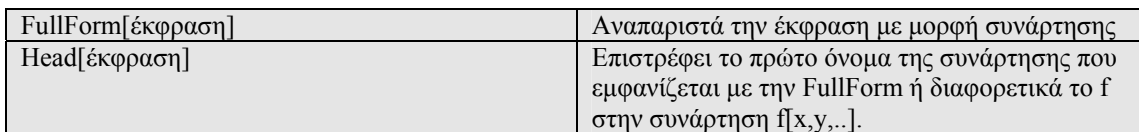

#### **Παράδειγµα 1.2.1.1.1**

In[1]:= **3+4** Out[1]= 7

In[2]:= **78\*84**

Out[2]= 6552

In[3]:= **2^ 24**

Out[3]= 16777216

**Παρατήρηση.** Το σύµβολο του πολλαπλασιασµού (\*) µπορεί να αντικατασταθεί και µε τον κενό χαρακτήρα.

**∆ραστηριότητα 1.2.1.1.2** Προσπάθησε να υπολογίσεις τις παρακάτω εκφράσεις :

$$
31 \times \frac{4}{23} - 52
$$
  
(32 + 24 - 23) +  $\frac{22}{2 - 34}$ 

#### **1.2.1.2 Τελεστές Σύγκρισης**

Χρησιµοποιούνται για σύγκριση µεταξύ αριθµών ή αλυσίδων χαρακτήρων.

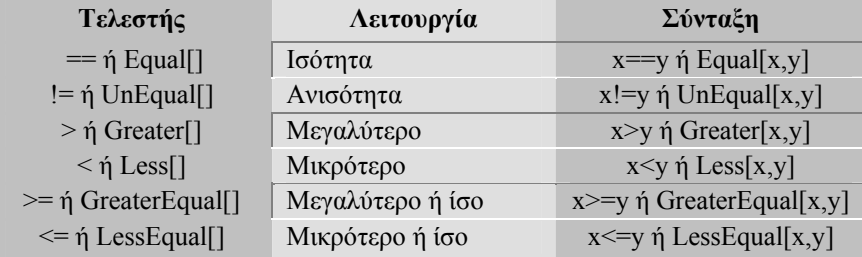

#### **Παράδειγµα 1.2.1.2.1**

 $In[10] := 5 == 5$ 

Out[10]= True

#### $In[11]:= 5 \neq 6$

Out[11]= True □

### **1.2.1.3 Τελεστές Λογικοί**

Χρησιµοποιούνται για την εκτέλεση λογικών πράξεων.

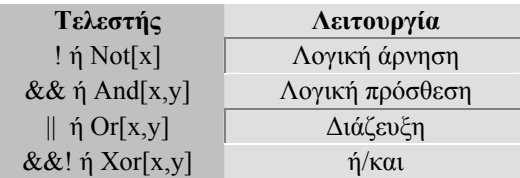

Οι πίνακες αληθείας των τελεστών είναι :

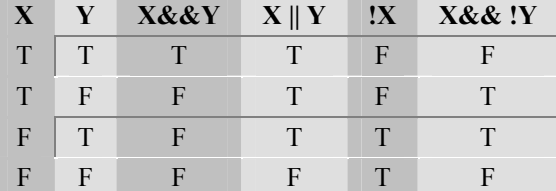

#### **Παράδειγµα 1.2.1.3.1**   $In[12]: = Not[3 \ge 3]$

Out[12]= False

 $ln[13] = (4 = 3) & (3 > 2)$ 

Out[13]= False

 $In[14] := True \nparallel True$ 

Out[14]= True

 $ln[15] := (3 > 4) & 8 & 1 (3 < 5)$ 

Out[15]= False

#### **∆ραστηριότητα 1.2.1.3.2**

Προσπάθησε να υπολογίσεις το αποτέλεσµα των λογικών εκφράσεων : α) (1<2) και (4<2) β) (2>5) ή (3>6)

#### **1.2.2 Εκφράσεις στo Mathematica**

Ανεξάρτητες µονάδες, όπως µεταβλητές, σταθερές, συναρτήσεις και τελεστές συνδυάζονται για να κατασκευάσουν εκφράσεις. Μια έκφραση είναι ένας τύπος υπολογισµού µιας τιµής. Οι τελεστές προσδιορίζουν την επεξεργασία που θα υποστούν οι τελεσταίοι.

**Παράδειγµα 1.2.2.1** 

 $\frac{5}{5}$   $\pm$   $\frac{x}{5}$ έος τελεστής τελεστέ *x* τελεστέος τελεστής τελεστέος  $+$ 

Ο υπολογισµός της τιµής µιας έκφρασης ακολουθεί την παρακάτω σειρά προτεραιότητας :

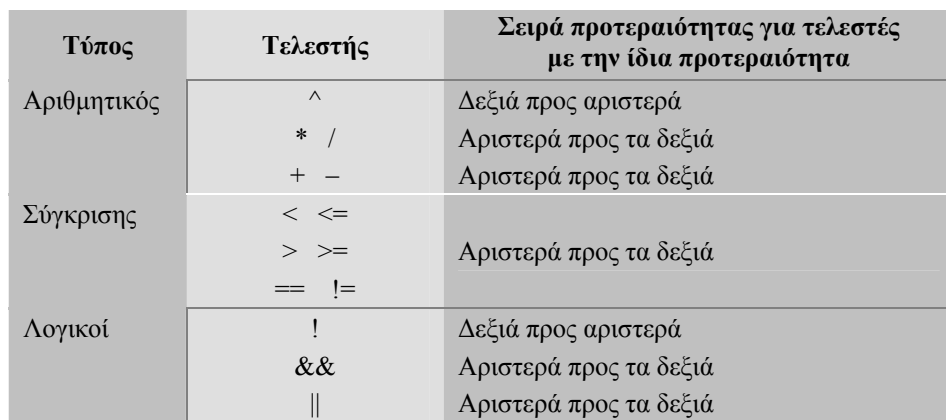

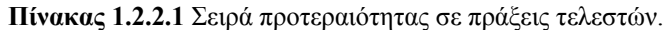

Σε µια έκφραση προηγούνται στην εκτέλεση οι πράξεις που είναι µέσα στις παρενθέσεις. Οι εκφράσεις διακρίνονται σε πραγµατικές, ακέραιες κ.λ.π. αν το αποτέλεσµα της τιµής της έκφρασης είναι πραγµατικός αριθµός, ακέραιος αριθµός κ.λ.π.

#### **Παράδειγµα 1.2.2.2**

Να υπολογιστούν τα αποτελέσµατα των παρακάτω εκφράσεων :

3^2^3  $2*(5+1)*3/4^2$  $(4>3)||(3<1) \& \& (!(3>1))$ 

#### **Απάντηση**

**1.** Η σειρά προτεραιότητας στις δυνάµεις είναι από δεξιά προς τα αριστερά και εποµένως θα έχουµε :

 $3^2$ <sup>2</sup> $3^3$ =3 $(2^3)$ =3 $^8$ =6561

**2.**

$$
\underbrace{(5+1)}_{6} * 3/4^2 = 2 * 6 * 3 / 4^2 = 2 * 6 * 3 / 16 =
$$
\n
$$
= 12 * 3 / 16 = 36 / 16
$$

 $2*(5+1)*3/4^2 = 2*6*3/4^2 = 2*6*3/16 =$ 

Επειδή έχουµε πράξεις µεταξύ ακεραίων το αποτέλεσµα θα είναι ένας ρητός αριθµός.

3. 
$$
\underbrace{(4>3)}_{\text{True}} || \underbrace{(3<1)}_{\text{False}} \& \underbrace{ \mathcal{R} \times \left( \underbrace{!(3>1)}_{\text{True}} \right)}_{\text{False}} = \text{True} || \text{False} \& \underbrace{ \mathcal{R} \times \left( \underbrace{! \text{True}}_{\text{False}} \right)}_{\text{True}} = \text{True}
$$

**∆ραστηριότητα 1.2.2.3** Να υπολογίσεις το αποτέλεσµα των παρακάτω εκφράσεων : α) (2>5) και (3>6) ή (4>3)

β) (5+4/2)^2^3

#### **1.2.3 Ποιοι είναι οι τύποι αριθµών που υποστηρίζει το Mathematica ;**

Το Mathematica υποστηρίζει : α) ακέραιους αριθµούς, β) ρητούς αριθµούς, γ) πραγµατικούς αριθµούς και δ) µιγαδικούς αριθµούς. Στα παρακάτω παραδείγµατα φαίνονται οι τρόποι µε τον οποίο χειρίζεται το Mathematica τους διάφορους τύπους αριθµών.

#### **Παράδειγµα 1.2.3.1**

Παρακάτω βλέπουµε ότι ο αριθµός ¾ θεωρείται από το Mathematica ως Rational µε δύο ορίσµατα : τον αριθµητή 3 και τον παρονοµαστή 4, ενώ σε αντίθεση µε άλλες γλώσσες προγραµµατισµού το Mathematica αναπαριστά τον αριθµό αυτό αλλά και όλους τους ρητούς αριθµούς µε την πλήρη µορφή τους.

```
In[50] := 3/4Out[50]= \frac{3}{2}4
In[51]: FullForm [%]
Out[51]//FullForm=
         Rational<sup>[3, 4]</sup>
In [52] := \textbf{Precision}[88]
```
Out[52]=  $\infty$ 

Μπορούµε να ελέγξουµε αν ένας αριθµός είναι ακέραιος ή αν µια έκφραση είναι αριθµός κάνοντας χρήση των συναρτήσεων IntegerQ και NumberQ αντίστοιχα. Παρόµοιες συναρτήσεις µπορεί κάποιος να βρει µε χρήση της βοήθειας (?\*Q).

```
ln[53] = IntegerQ[3/4]Out[53]= False
ln[54]:= NumberQ[3/4]
Out[54]= True
In[55] :=NumberQ[Pi]Out[55]= False
Παράδειγµα 1.2.3.2 
Έστω ο µιγαδικός αριθµός 
ln[56] := z = -\sqrt{3} + IOut[56]= \hat{i} - \sqrt{3}In[57]:=FullForm[z]Out[57]//FullForm=
       Plus[Complex[0, 1], Times[-1, Power[3, Rational[1, 2]]]]
Το πραγµατικό του µέρος είναι
ln[58] := Re[<b>z</b>]Out[58]= -\sqrt{3}
```

```
Σελίδα 7 από 37
```

```
ενώ το φανταστικό του µέρος είναι
In[59]: = Im[Z]
```

```
Out[59]= 1
Ο συζυγής µιγαδικός αριθµός είναι
In[60]: Conjugate<sup>[2]</sup>
```
Out $[60] = -\mathbb{i} - \sqrt{3}$ Το µέτρο του µιγαδικού αριθµού z είναι  $In[61]: = **Abs**[**z**]$ 

```
Out[61]= 2
και το όρισµα του είναι
ln[62] := \text{Arg}[z]
```

```
Out[62]= \frac{5\pi}{4}6
```
και συνεπώς µπορούµε εύκολα να γράψουµε την τριγωνοµετρική µορφή του αριθµού αυτού ως

 $\ln[63] = \text{Simplify}\left[2*\left(\cos\left(\frac{5\,\text{Pi}}{6}\right) + \text{I}\,\text{Sin}\left[\frac{5\,\text{Pi}}{6}\right]\right)\right]$ 

Out[63]=  $i - \sqrt{3}$ 

Η συνάρτηση *Simplify*[έκφραση] κάνει όλες τις δυνατές απλοποιήσεις που µπορούν να γίνουν στην «έκφραση». Μιγαδικοί αριθµοί µπορούµε να έχουµε ως το αποτέλεσµα της επίλυσης εξισώσεων :

In[64]:= **Clear@zD** (καθαρίζει το περιεχόµενο της µεταβλητής z)

 $In[65] := Solve[**z**<sup>4</sup> = 1, **z**]$ 

Out[65] = {{ $z \to -1$ },  $\{z \to -\mathbb{1}\}$ ,  $\{z \to \mathbb{1}\}$ ,  $\{z \to 1\}$ }

**Παράδειγµα 1.2.3.3** Ας υποθέσουµε ότι µας ζητούν να υπολογίσουµε τις ρίζες της εξίσωσης  $z^6 + 1 = 0$  και να τις αναπαραστήσουμε στο μιγαδικό επίπεδο.

Οι λύσεις της παραπάνω εξίσωσης µπορούν να υπολογιστούν είτε από την συνάρτηση *Solve*[] :

```
ln[66] = Solve[z<sup>\wedge</sup>6 + 1 = 0, z] //N
```

```
Out[66]= {{z \to 0. - 1. i}, {z \to 0. + 1. i},
           {z \rightarrow -0.866025 - 0.5 i}, {z \rightarrow 0.866025 + 0.5 i}{z \rightarrow 0.866025 - 0.5 \text{ i}}, {z \rightarrow -0.866025 + 0.5 \text{ i}}
```
είτε υπολογίζοντας πρώτα το µέτρο και το όρισµα του µιγαδικού αριθµού :  $ln[67]$ := **Abs** $[-1]$ 

```
Out[67]= 1
In[68] := \text{Arg}[-1]
```
**Out**[68]=  $π$ 

και εφόσον φέρουµε τον αριθµό στην τριγωνοµετρική του µορφή :

```
ln[69] = Simplify[1 * (Cos[Pi] + Isin[Pi]))
```
 $Out[69] = -1$ 

να κάνουµε χρήση του τύπου του De'Moivre για τον υπολογισµό των ριζών

```
\ln[70] = 21 = \text{Table}\left[N\left[\sqrt[6]{1} \left(\text{Cos}\left[\left(2nP\text{i}+Pi\right)/6\right]+ \text{Sin}\left[\left(2nP\text{i}+Pi\right)/6\right]\right]\right], \text{ } \{n, 0, 5\}\right]Out[70]= {0.866025 + 0.5 \text{ i}}, 0. + 1.\text{ i}, -0.866025 + 0.5 \text{ i},
              -0.866025 - 0.5i, 0. - 1. i, 0.866025 - 0.5i
```
Μπορούµε µάλιστα να αναπαραστήσουµε τους αριθµούς αυτούς στο µιγαδικό επίπεδο

```
\ln[7!] := Q2 = \text{Table}\left[\left. N\right[\left\{\sqrt[6]{1} \text{ Cos}\left[\left(2nP\text{i}+Pi\right)/6\right], \sqrt[6]{1} \text{ Sin}\left[\left(2nP\text{i}+Pi\right)/6\right]\right\}\right], \text{ {n, 0, 5}}\right]
```

```
Out[71]= {{0.866025, 0.5}, {0., 1.}, {-0.866025, 0.5},
        {-0.866025, -0.5}, {0., -1.}, {0.866025, -0.5}}
ln[72]:= ListPlot<sup>[</sup>Q2, PlotStyle→ {PointSize<sup>[0.03]</sup>}, AspectRatio→ Automatic]
```
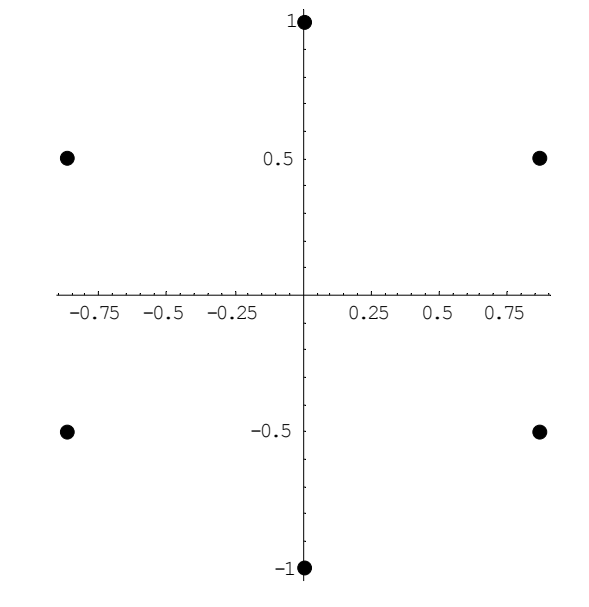

 $Out[72] = -Graphics -$ 

ενώ αν ενώσουµε τα παραπάνω σηµεία θα δούµε ότι σχηµατίζετε ένα κανονικό εξάγωνο

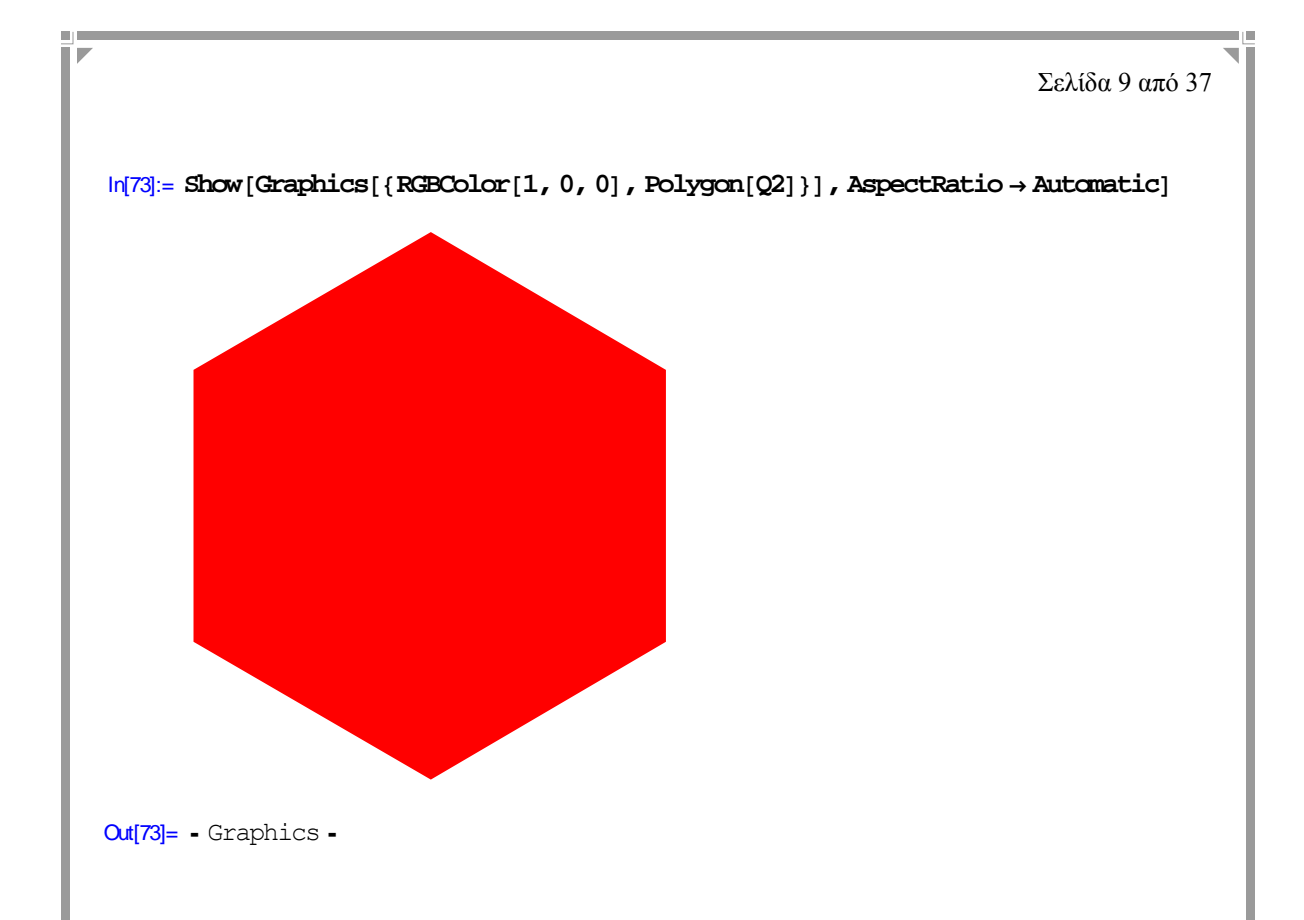

# **1.2.4 Προσεγγιστικοί υπολογισµοί**

Οι πράξεις µεταξύ ακεραίων µας οδηγεί σε ακέραιο ή ρητό αποτέλεσµα. Αν θέλουµε να υπολογίσουµε όµως το αποτέλεσµα ως πραγµατικό αριθµό θα πρέπει να κάνουµε χρήση της συνάρτησης Ν (µε δύο τρόπους).

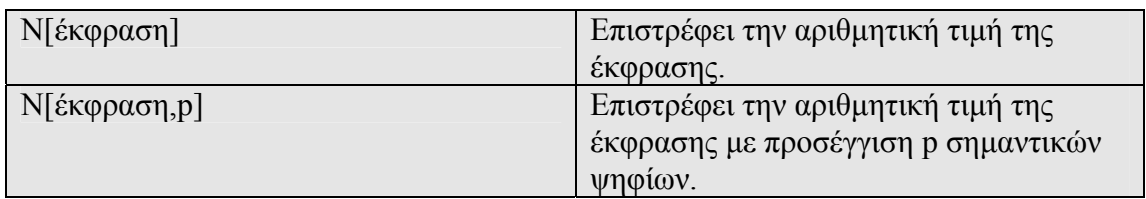

$$
\underbrace{d_1...d_r.d_{r+1}...d_p}_{p} \quad 0.0... \underbrace{d_1...d_p}_{p} \quad \underbrace{d_1...d_p}_{p} \quad 0...0.0
$$

**Σχήµα 1.2.4.1** Αναπαράσταση των σηµαντικών ψηφίων p, σε αριθµούς κινητής υποδιαστολής ( $d_p \neq 0$ ).

Οι αριθµοί κινητής υποδιαστολής στο Mathematica µπορούν να χωριστούν σε δύο κατηγορίες : α) τους αριθµούς ακρίβειας µηχανής (machine precision numbers), και β) τους αριθµούς µε µεταβλητή ακρίβεια (arbitrary-precision numbers). Κάνοντας χρήση της δεύτερης κατηγορίας αριθµών µπορούµε να αυξήσουµε την ακρίβεια των αριθµών που αναπαριστούµε στον Η/Υ αλλά και έχουµε την δυνατότητα να εκτελέσουµε πράξεις υψηλής ακρίβειας.

# **Παράδειγµα 1.2.4.1**

 $ln[4] = N[1/3]$ 

 $Out[4] = 0.333333$ 

```
ή
ln[5] = 1/3 // N
```
 $Out[5] = 0.3333333$ 

#### $In[6] := N[Pi, 100]$

 $Out[6] = 3.1415926535897932384626433832795028841971693993751058204$ 974944592307816406286208998628034825342117068

Το Pi είναι η µαθηµατική σταθερά π. Μπορούµε να υπολογίσουµε την ακρίβεια που χρησιµοποιεί το *Mathematica* για υπολογισµούς που κάνει µέσω της συνάρτησης *Precision*.

 $ln[7] := N[17^(1/2)]$ 

Out[7]= 4.12311

In[8]:= **Precision**[%]

 $Out[8] = 16$ 

Ένας πραγµατικός αριθµός µπορεί να µετασχηµατισθεί στον πλησιέστερο ρητό αριθµό µέσω της συνάρτησης *Rationalize*.

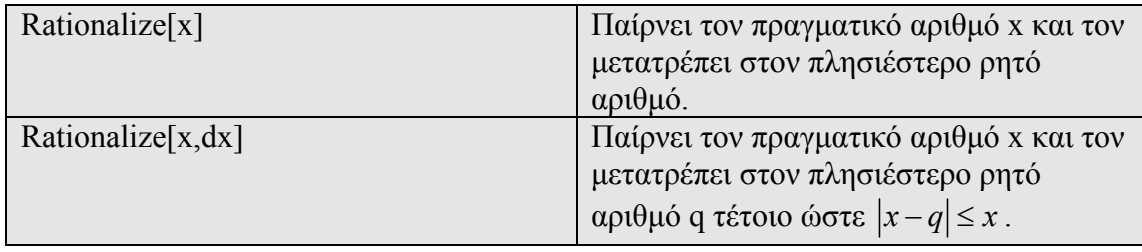

**Παράδειγµα 1.2.4.2** Ας προσπαθήσουµε να προσεγγίσουµε το π µε έναν ρητό αριθµό, µε ακρίβεια 0.001

 $ln[9]$ := **Rationalize**<sup>[Pi, 0.001]</sup>

Out[9]=  $\frac{20}{64}$ 201

 $64$ 

#### **∆ραστηριότητα 1.2.4.3**

α) Προσπάθησε να προσεγγίσεις το  $\sqrt{2}$  με έναν ρητό αριθμό με ακρίβεια 10<sup>-6</sup>. β) Να υπολογίσεις την σταθερά e µε ακρίβεια 10 σηµαντικών ψηφίων.

#### **1.2.5 Ποια είναι τα δεδοµένα που χειρίζεται ένα πρόγραµµα και σε ποιες κατηγορίες χωρίζονται;**

Τα δεδοµένα χωρίζονται σε δύο κατηγορίες :

**Σταθερές.** Αυτά που έχουν σταθερή τιµή κατά τη διάρκεια εκτέλεσης του προγράµµατος. Οι σταθερές χωρίζονται σε δύο κατηγορίες :

- α) στις σταθερές χωρίς όνοµα πρδ. στην έκφραση 3.14\*R^2 το 3.14 αποτελεί µια σταθερά χωρίς όνοµα, και
- β) στις συνηθισµένες αριθµητικές σταθερές για τις οποίες το Mathematica έχει κάποιο συνηθισµένο όνοµα π.χ. για την σταθερά 3.14159 χρησιµοποιεί το όνοµα Pi, για την σταθερά 2.71828 χρησιµοποιεί το όνοµα Ε.

*Μεταβλητές.* Αυτά που η τιµή τους µεταβάλλεται κατά τη διάρκεια εκτέλεσης του προγράµµατος. Πιο συγκεκριµένα, µε τον όρο *µεταβλητή* εννοώ µια (ή παραπάνω) θέση η οποία δηµιουργείται στη µνήµη του H/Y, για να δεχτεί ένα συγκεκριµένο τύπο δεδοµένων, και η οποία έχει ένα χαρακτηριστικό όνοµα που πληροί τους κανόνες που θέσαµε παραπάνω.

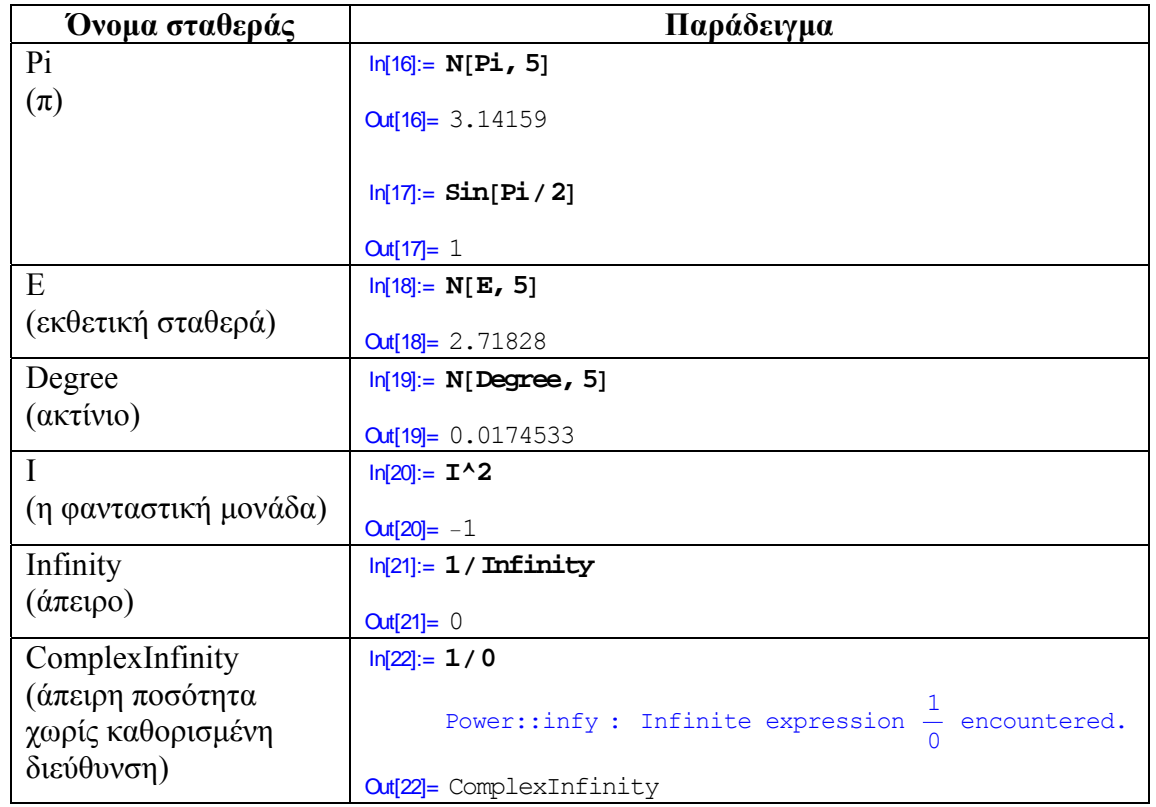

### **1.2.5.1 Ποιες είναι οι πιο συνηθισµένες συµβολικές µαθηµατικές σταθερές ;**

#### **1.2.5.2 Με ποιο τρόπο τοποθετούµε τιµές σε µεταβλητές ;**

Ο τελεστής ανάθεσης (=, :=) χρησιµοποιείται για να τοποθετήσουµε το αποτέλεσµα µιας έκφρασης (σταθερά, µεταβλητή ή παράσταση) σε µια µεταβλητή. Η σύνταξή του έχει ως εξής :

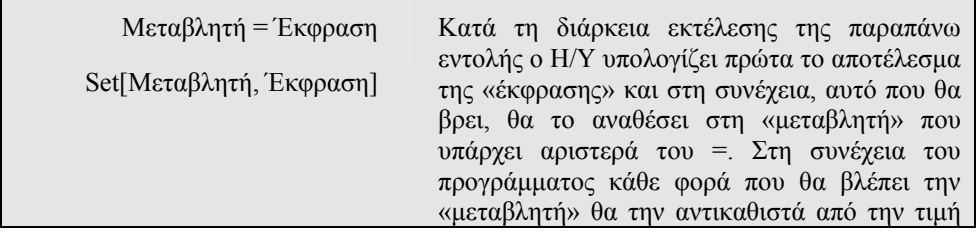

Σελίδα 12 από 37

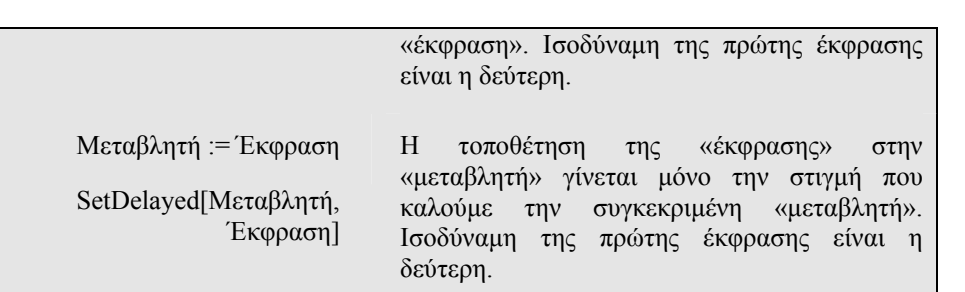

Το παραπάνω ίσον λοιπόν και στις δύο περιπτώσεις αναφέρεται σε ανάθεση τιµής και όχι σε ισότητα. Το περιεχόµενο της µεταβλητής που υπήρχε πριν την παραπάνω εντολή χάνεται.

```
Παράδειγµα 1.2.5.3 
A = \text{Random}[\text{Integer}, \{1, 10\}];
B:= Random [Integer, {1, 10}];
AL = Table[A, {5}]B1 = Table[B, {5}]
810, 10, 10, 10, 10<
\{2, 1, 6, 9, 1\}
```
Η πρώτη εντολή υπολογίζει έναν τυχαίο ακέραιο αριθµό µεταξύ 1 και 10 (τον 10) και τον τοποθετεί στην θέση του Α. Αντίθετα στην δεύτερη εντολή ορίζουµε ότι ο Β θα δεχτεί έναν τυχαίο ακέραιο αριθµό µεταξύ 1 και 10 όταν τον καλέσουµε. Συνεπώς στην τρίτη εντολή επειδή το Α έχει ήδη την τιµή 10, όταν προσπαθούµε να πάρουµε έναν πίνακα µε 5 αριθµούς ίσους µε Α, παίρνει και τους 5 ίσους µε 10. Αντίθετα όταν προσπαθούµε να δηµιουργήσουµε έναν πίνακα µε 5 αριθµούς της µορφής Β, κάθε φορά που καλούµε τον Β για να τον τοποθετήσουµε στον πίνακα, υπολογίζεται η έκφραση που βρίσκεται δεξιά του ίσο στην δεύτερη εντολή και τοποθετείται στον πίνακα Β1. Αυτός είναι και ο λόγος που ο πίνακας B1 διαθέτει διαφορετικές τυχαίες τιµές. □

```
Παράδειγµα 1.2.5.4 
z = \text{Expand}\left[\left(x + y\right)^2\right]x^2 + 2 x y + y^2w := \text{Expand}[(x + y)^2]w 
x^2 + 2 x y + y^2
```
Παρατηρούµε στο παραπάνω παράδειγµα ότι το z και w έχουν τις ίδιες τιµές. Αν όµως στη συνέχεια θέσουµε όπου x=1+a τότε θα έχουµε

```
x= 1+ a
1+ a z
(1 + a)^2 + 2 (1 + a) y + y^2w
1 + 2a + a^2 + 2y + 2a y + y^2
```
Η διαφορά αυτή οφείλετε στο γεγονός ότι το z έχει ήδη την τιµή του αναπτύγµατος του ( )<sup>2</sup> *x* + *y* δηλαδή 2 2 *x* + + 2*xy y* και απλώς αντικαθιστά το x µε την ισοδύναµη έκφραση του 1+a στο ανάπτυγµα αυτό. Αντίθετα όταν καλέσουµε το w τότε

Σελίδα 13 από 37

```
τοποθετείτε στην έκφραση ( )2
x + y το x=1+a και στη συνέχεια υπολογίζετε το
ανάπτυγμα του (x + y)^2. □
```
### **Παράδειγµα 1.2.5.5 A= 1;**

**A= A+ 1**  $\mathfrak{D}$ 

Η πρώτη εντολή δηµιουργεί µια θέση στην µνήµη του Η/Υ για το Α και τοποθετεί την τιµή 1.

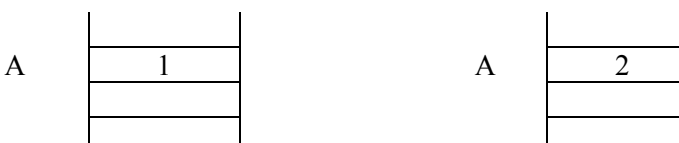

Η δεύτερη εντολή βρίσκει το αποτέλεσµα δεξιά του (=) που είναι 1+1 (εφόσον η τιµή του Α από την πρώτη εντολή ήταν 1) και το τοποθετεί στην ίδια θέση της µνήµης που είχε ανοίξει στην πρώτη εντολή για να στεγάσει την τιµή του Α. Παρατηρούµε, δηλαδή, ότι οτιδήποτε βρίσκεται στη µεταβλητή που βρίσκεται αριστερά του ίσον, χάνεται και στη θέση της τοποθετείται αυτό που βρίσκεται δεξιά του ίσον. □

Η εντολή Α=Α+1 µπορεί να αντικατασταθεί µε άλλες εντολές πιο σύντοµες, και µερικές φορές περισσότερο λειτουργικές. Οι εντολές αυτές εξηγούνται στη συνέχεια :

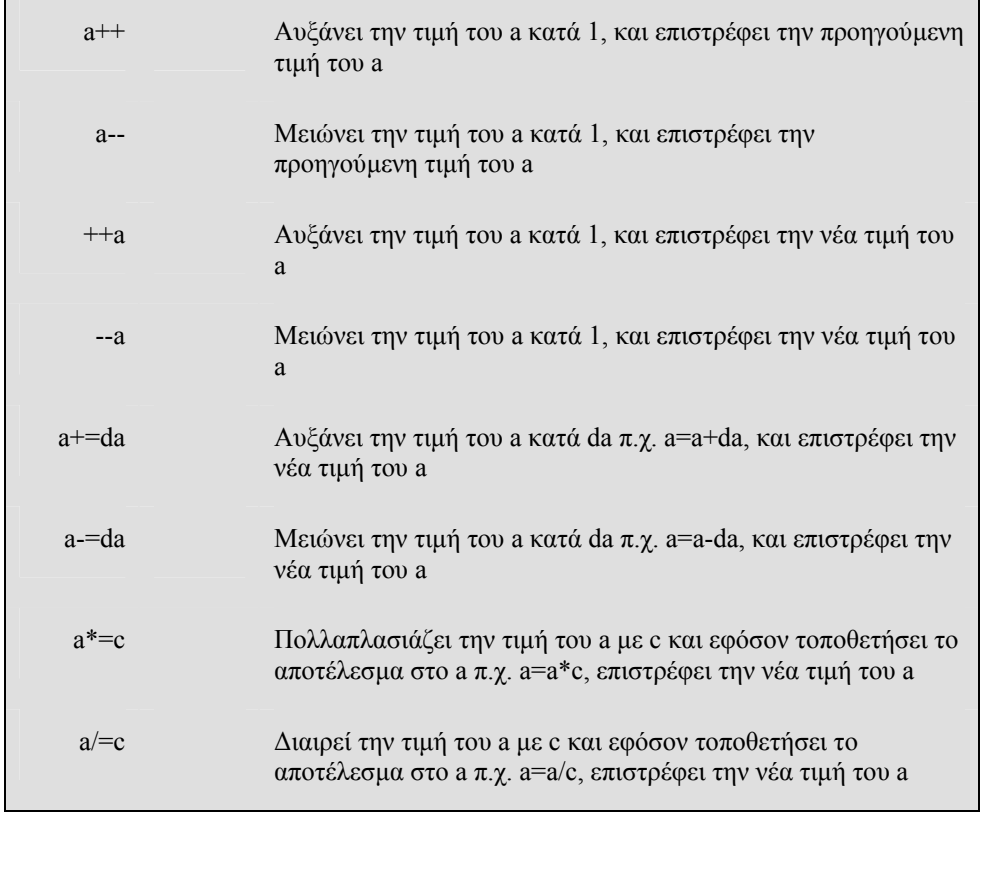

```
Σελίδα 14 από 37
```

```
Παράδειγµα 1.2.5.6 
A= 1;
A++
1
A
2 
A+= 3
\Box
```
Μπορούµε να αναθέσουµε την ίδια τιµή σε παραπάνω από µια µεταβλητές χρησιµοποιώντας την εντολή ανάθεσης :

```
Mεταβλητή<sub>1</sub> = Μεταβλητή<sub>2</sub> = ... = Έκφραση
```

```
Παράδειγµα 1.2.5.7 
x= y= 1
1
x+ y
 2
```
Εάν δεν πρόκειται να χρησιµοποιήσουµε µια µεταβλητή στη συνέχεια του προγράµµατος/notebook είναι καλύτερα να αποδεσµεύσουµε την µεταβλητή αυτή από τον ορισµό που τις είχαµε δώσει προκειµένου να µην επηρεάσει το υπόλοιπο πρόγραµµα/notebook. Η αποδέσµευση αυτή γίνεται µε έναν από τους παρακάτω τρόπους :

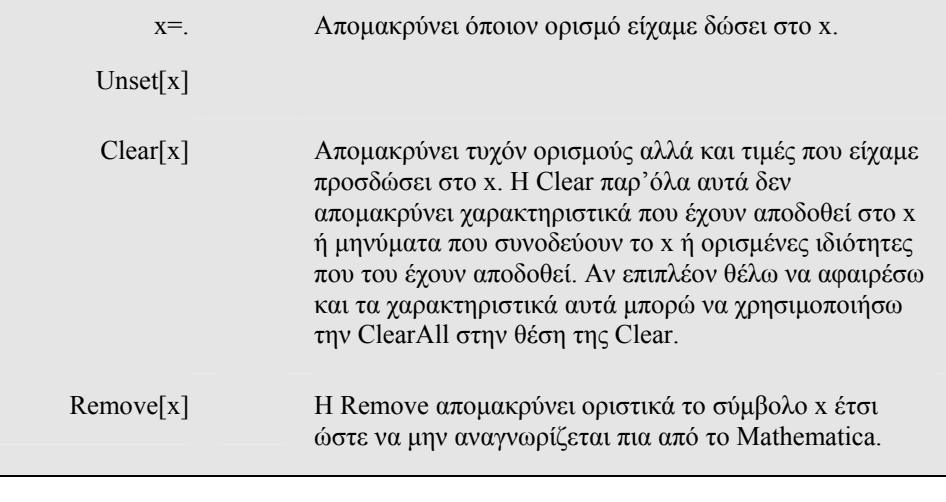

#### **Παράδειγµα 1.2.5.7**

**A<sup>=</sup> <sup>8</sup>1, 2, 3<; ?A** Global`A

```
A = \{1, 2, 3\}A=.
?A
Global`A
Remove[<b>A</b>]?A
Information::notfound : Symbol A not found.
```
Στο παραπάνω παράδειγµα είναι φανερό ότι αν αποµακρύνουµε την τιµή του Α µε την εντολή A=., παρατηρούµε ότι παραµένει η ιδιότητα του A ότι είναι µια global µεταβλητή, σε αντίθεση µε την εντολή Remove[] που αποµακρύνει πλήρως το Α καθώς και τις ιδιότητες που το συνοδεύουν. □

Στην θέση της µεταβλητής x µπορούµε επιπλέον να χρησιµοποιήσουµε σύµβολα υποκατάστασης (\* για κανέναν ή περισσότερους χαρακτήρες, @ για έναν ή περισσότερους χαρακτήρες εκτός από κεφαλαίους χαρακτήρες) για να δηλώσω ένα µεγαλύτερο σύνολο µεταβλητών π.χ. Clear["x\*"] ώστε να αποµακρύνει τις τιµές από όλες τις µεταβλητές που ξεκινούν από το γράµµα x.

#### **Παράδειγµα 1.2.5.8**

```
A1= 81, 2, 3<
\{1, 2, 3\}A2= 2
2
Remove [ " `A* "
?A1
Information::notfound : Symbol A1 not found.
?A2
Information::notfound : Symbol A2 not found. □
```
#### **Παρατηρήσεις**

1. Προσέχουµε πολύ κατά την τοποθέτηση των παρενθέσεων/άγκιστρων. Αν δεν είµαστε σίγουροι για το σχεδιασµό των εκφράσεων, τοποθετούµε παρενθέσεις. Ένα κριτήριο που θα µας βοηθήσει στον έλεγχο είναι ότι :

Αριστερές Παρενθέσεις = ∆εξιές Παρενθέσεις

- 2. Ελέγχουµε αν χρησιµοποιούµε για κάθε µεταβλητή το ίδιο όνοµα σε όλα τα µέρη του προγράµµατος.
- 3. Ελέγχουµε αν οι µεταβλητές που υπάρχουν δεξιά του =, έχουν ήδη πάρει τιµές από πιο µπροστά, διαφορετικά το Mathematica τις χρησιµοποιεί σαν σύµβολα. Επίσης χρησιµοποιούµε το Ν[] ή //Ν όταν θέλουµε να δηλώσουµε ότι δεν θα δουλέψουµε µε συµβολικές εκφράσεις.
- 4. Ελέγχουμε αν τα ορίσματα των συναρτήσεων έχουν πάρει σωστές τιμές, π.χ. υπόριζο θετικό, όρισµα λογαρίθµου θετικό κ.ο.κ.
- 5. Συνηθίζουμε να χρησιμοποιούμε ονόματα μεταβλητών που έχουν σχέση με την ποσότητα την οποία παριστούν π.χ. velocity για ταχύτητα, area για εµβαδόν κ.ο.κ. Για να ξεχωρίζουµε τα ονόµατα των µεταβλητών µας από αυτά που χρησιµοποιεί το Mathematica συνηθίζουµε να γράφουµε το πρώτο γράµµα της

µεταβλητής µε πεζούς χαρακτήρες π.χ. velocity αντί Velocity.

6. Όταν µια έκφραση είναι πολύπλοκη, τη σπάµε σε απλούστερες εκφράσεις π.χ.

$$
z = \frac{-b + \sqrt{b^2 - 4ac}}{-b - \sqrt{b^2 - 4ac}}
$$

 $Z1=\overline{B}+Sqrt[B^{\wedge} \tilde{2}4*A*C]$  $Z2=\tilde{B}Sqrt[\tilde{B}^{\wedge}\tilde{2}4*A*C]$ Z=Z1/Z2

7. Χρησιµοποιούµε τις ενσωµατωµένες συναρτήσεις του Mathematica όπου είναι δυνατό π.χ.  $-B + Sqrt[B^{\wedge} 2 - 4AC]$ . Με τον τρόπο αυτό παίρνουμε ταχύτερα και καλύτερα αποτελέσµατα όταν έχουµε να λύσουµε αριθµητικά προβλήµατα.

#### **1.2.6 Συναρτήσεις**

Πολλές φορές για τον υπολογισµό εκφράσεων χρειαζόµαστε εκτός από τους γνωστούς αριθµητικούς τελεστές και συναρτήσεις όπως το ηµίτονο, ο λογάριθµος κ.λ.π. Το *Mathematica* υποστηρίζει ένα σύνολο συναρτήσεων για τον υπολογισµό τέτοιων εκφράσεων. Τις πιο στοιχειώδεις συναρτήσεις τις δίνουμε παρακάτω.

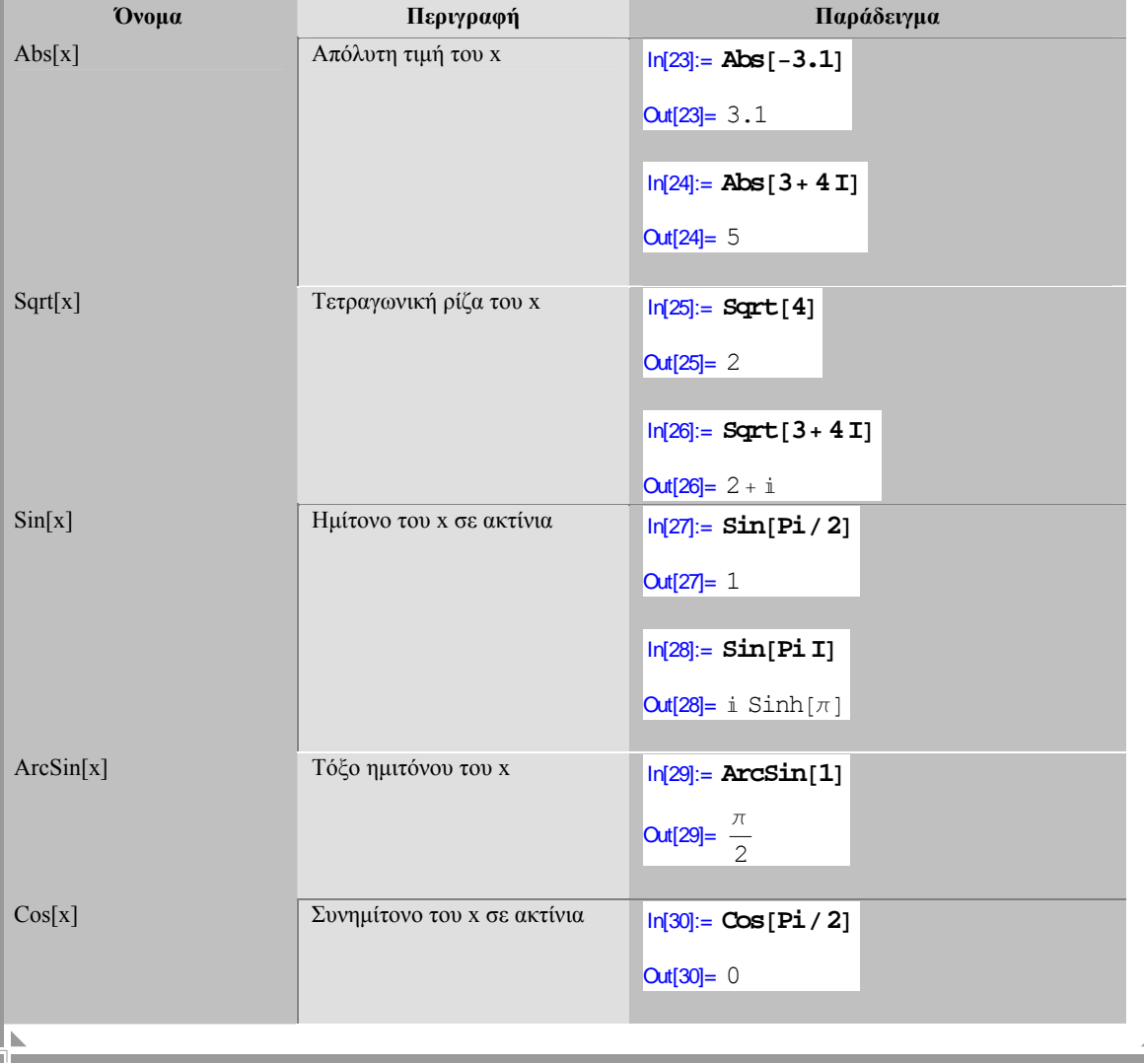

#### *Αριθµητικές συναρτήσεις*

Σελίδα 17 από 37 **Όνοµα Περιγραφή Παράδειγµα** ArcCos[x] Τόξο συνηµιτόνου του x In[31]:= **ArcCos@0<sup>D</sup>** Out[31]=  $\frac{\pi}{4}$ 2 **Tan**[x] **Eφαπτομένη του x σε ακτίνια** | **In[32]:= <b>Tan** [P**i** / 2] Out[32]= ComplexInfinity ArcTan[x] **T**όξο εφαπτομένης του x **In[33]: ArcTan** [Infinity] Out[33]=  $\frac{\pi}{4}$ 2 Exp[x]  $\boxed{e^x}$  $In[34] := **Exp**[0]$ Out[34]= 1  $ln[35] = Exp[1 + 2I]$ **Out**[35]=  $e^{1+2i}$ **Log**[x] *Φυσικός λογάριθμος του x* **In[36]:= <b>Log** [**Exp** [2] ] **Out[36]= 2**  $ln[37] := Log[0]$ Out[37]= −∞ Log[b, x] Λογάριθμος του x με βάση το b |  $ln[38] = Log[10, 10^{44}]$ **Out**[38]= 4 Max [X1, X2, ...] Ο μέγιστος των Χ1,Χ2,... In[39]:= Max [1, 5, 2, 9] **Out**[39]= 9  $In[40]:$  **Max[**{2, 3, 8, 1, −2}**]** Out[40]= 8 Min[X1, X2, ...] **O** ελάχιστος των X1,X2,... **I**n[41]: **Min[1, 5, 2, 9**] Out[41]= 1 IntegerPart[x] Ο πραγµατικός αριθµός x χωρίς τα δεκαδικά ψηφία  $ln[42]$ := IntegerPart<sup>[2.3]</sup> **Out[42]= 2**  $ln[43]$ := **IntegerPart**<sup>[2.6]</sup>  $Out[43] = 2$ FractionalPart[x] Το δεκαδικό µέρος του **To** δεκαδικό μέρος του **In[44]: <b>FractionalPart**[2.6] αριθμού x  $Out[44] = 0.6$ 

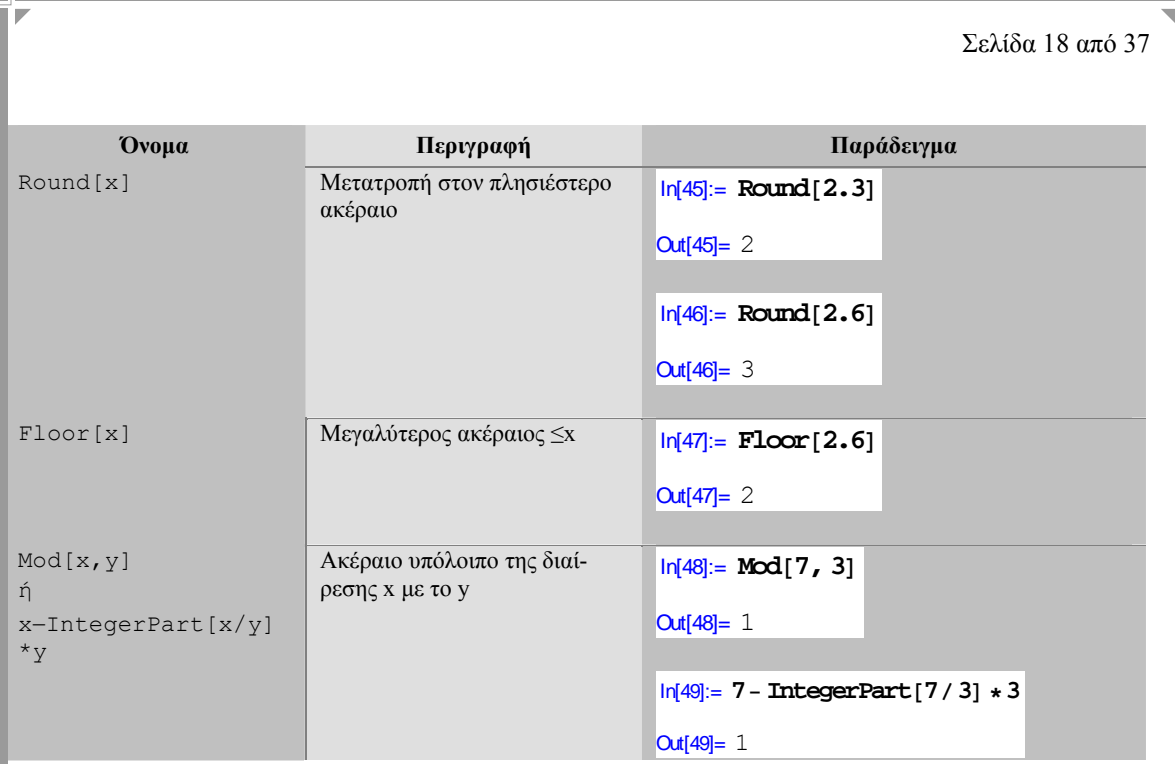

## **Παρατηρήσεις.**

- 1. Τα ονόµατα των συναρτήσεων στο Mathematica ξεκινούν πάντα µε κεφαλαίο γράµµα.
- 2. Τα ορίσµατα των συναρτήσεων δίνονται µέσα σε τετράγωνες αγκύλες [].
- 3. Εκτός από τα ονόµατα των συναρτήσεων µπορούµε να χρησιµοποιήσουµε και τις παλέτες που διαθέτει το Mathematica π.χ. File->Palettes- >BasicCalculations

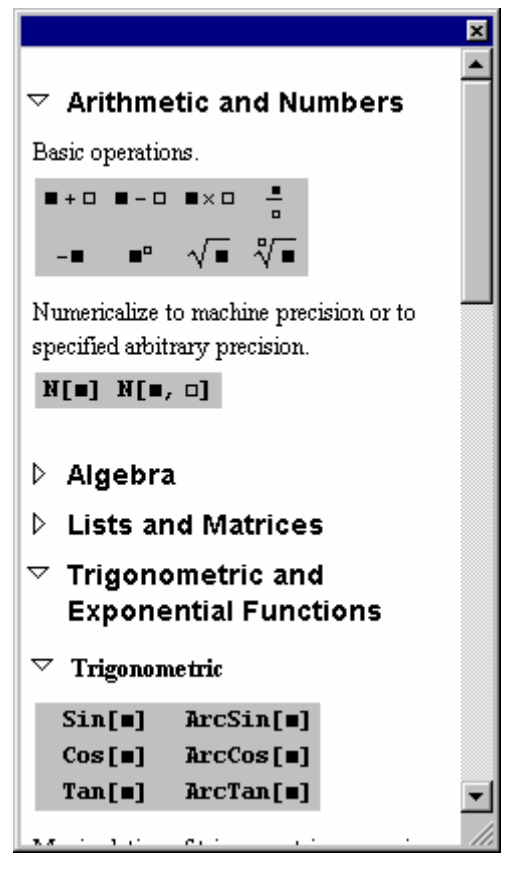

**Παράδειγµα 1.2.6.1** Να µετατραπούν οι παρακάτω αλγεβρικές εκφράσεις σε µορφή αποδεκτή από το Mathematica

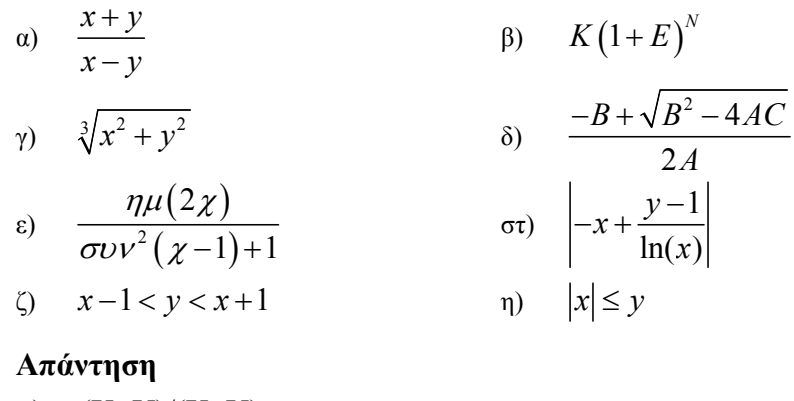

- α) (Χ+Υ)/(Χ−Υ)
- β)  $K^*(1+E)^N$
- γ)  $(X^2+Y^2)(1/3)$
- δ) (−Β+Sqrt[Β^2−4\*Α\*C)]/(2\*A)

$$
\epsilon) \quad \sin[2^*X]/((\cos[X-1])^2 + 1)
$$

- στ) Abs[−X+(Y−1)/Log[X]]
- ζ) x-1<y<x+1
- $η)$  Abs[x]<=y

**∆ραστηριότητα 1.2.6.2.** Υπολογίστε προσεγγιστικά τις εκφράσεις : α)  $\sin^2\left(\frac{\pi}{1}\right) + \cos^2\left(\frac{\pi}{1}\right)$  $\left(\frac{\pi}{4}\right) + \cos^2\left(\frac{\pi}{4}\right)$ β)  $e^{\pi} - \pi^e$  $γ)$   $(1-i)(1+i)$  $\delta$ )  $\tan^{-1}\left(\frac{1}{\pi}\right)$ π

#### **1.2.7 Σύνθετοι αριθµητικοί υπολογισµοί.**

Το Mathematica όπως θα δούµε και στα επιµέρους κεφάλαια διαθέτει ένα σύνολο συναρτήσεων που µπορεί να µας βοηθήσει στην επίλυση σύνθετων υπολογιστικών προβληµάτων. Παρακάτω δίνουµε ορισµένα χαρακτηριστικά παραδείγµατα.

**NSolve** $\begin{bmatrix} \mathbf{x}^2 - 5\mathbf{x} + 6 = 0, \mathbf{x} \end{bmatrix}$  $\{(x \rightarrow 2) \mid (x \rightarrow 3)\}\$ 

Η συνάρτηση NSolve  $f(x) = 0, x$ ] στο παραπάνω παράδειγμα δίνει μια αριθμητική προσέγγιση των λύσεων της εξίσωσης f(x)=0 ως προς x. Όταν µια εξίσωση δεν µπορεί να λυθεί αλγεβρικά, τότε µπορεί να λυθεί µε προσεγγιστικές µεθόδους µέσω της συνάρτησης FindRoot[f(x)==0,{x,a}] όπου a είναι ένας αριθµός κοντά στην ρίζα

ο οποίος χρησιµοποιείται για την έναρξη της προσεγγιστικής µεθόδου που θα χρησιµοποιηθεί.

```
NSolve[Cos[x] == x + Log[x], x]Solve::tdep : The equations appear to involve the variables
     to be solved for in an essentially non-algebraic way. More...
\text{FindRoot}[\text{Cos}[x] == x + \text{Log}[x], \{x, 1\}]x \rightarrow 0.840619
```
Μπορούµε να υπολογίσουµε ορισµένα ολοκληρώµατα π.χ.

```
NIntegrateExp\left[\mathbf{x}^2\right], \{\mathbf{x}, 0, 1\}1.46265
```
Μέσω της συνάρτησης NIntegrate[f(x),{x,a,b}] που υπολογίζει το ορισµένο ολοκλήρωµα της συνάρτησης f(x) στο κλειστό διάστηµα [a,b] µε προσεγγιστικές µεθόδους.

Το Mathematica έχει µεγάλη εφαρµογή και στη Θεωρία Αριθµών όπως φαίνεται παρακάτω :

```
FactorInteger[2^{\lambda}105 - 1]
```

```
\{\{7, 2\}, \{31, 1\}, \{71, 1\}, \{127, 1\}, \{151, 1\}, \{337, 1\},\\{29191, 1\}, \{106681, 1\}, \{122921, 1\}, \{152041, 1\}\}
```
Η συνάρτηση FactorInteger[] παραγοντοποιεί έναν ακέραιο αριθµό. Ο παραπάνω αριθµός είναι ο :

 $7^2 \times 31^1 \times 71^1 \times 127^1 \times 151^1 \times 337^1 \times 29191^1 \times 106681^1 \times 122921^1 \times 152041^1$ 

Η συνάρτηση PrimeQ[] ελέγχει αν ένας αριθµός είναι πρώτος ενώ η συνάρτηση Prime[k] εµφανίζει τον k-οστο πρώτο πρώτο αριθµό.

```
PrimeQ[2^x - 1]True
Prime<sup>[1000]</sup>
7919
```
**Δραστηριότητα 1.2.7.1** Έλεγξε αν ο 2<sup>17</sup> -1 είναι πρώτος αριθμός. Αν όγι παραγοντοποίησε τον. Κάνε το ίδιο για τον  $2^{18} - 1$ .

**∆ραστηριότητα 1.2.7.2** Προσπάθησε να επιλύσεις την δευτεροβάθµια εξίσωση  $x^2 - 5x + 6 = 0$ .

# **1.3 Συµβολικοί υπολογισµοί**

Το Mathematica µπορεί να χειριστεί µε την ίδια ευκολία που χειρίζεται τους αριθµούς και σύµβολα. Ας υποθέσουµε για παράδειγµα ότι θέλουµε να παραγοντοποιήσουµε την έκφραση 39 39 *x* + *y* . Με την συνάρτηση Factor[] παίρνουµε το επιθυµητό αποτέλεσµα :

#### $Factor[x^339 + y^339]$

 $(x + y)$   $(x^2 - x y + y^2)$ <br>  $(x^{12} - x^{11} y + x^{10} y^2 - x^9 y^3 + x^8 y^4 - x^7 y^5 + x^6 y^6$  $x^5y^7 + x^4y^8 - x^3y^9 + x^2y^{10} - xy^{11} + y^{12}$  $(x^{24} + x^{23}y - x^{21}y^3 - x^{20}y^4 + x^{18}y^6 + x^{17}y^7$  $x^{15}y^9 - x^{14}y^{10} + x^{12}y^{12} - x^{10}y^{14} - x^9y^{15} +$  $x^7 y^{17} + x^6 y^{18} - x^4 y^{20} - x^3 y^{21} + x y^{23} + y^{24}$ 

Αν πάλι θέλουµε να κάνουµε όλες τις δυνατές απλοποιήσεις στο παραπάνω αποτέλεσµα θα εφαρµόσουµε την συνάρτηση Simplify[] στο προηγούµενο αποτέλεσµα (%) και θα έχουµε :

#### **Simplify@%<sup>D</sup>**  $x^{39} + y^{39}$

Αν πάλι θέλουµε το ανάπτυγµα της πιο προηγούµενης έκφρασης θα εφαρµόσουµε την συνάρτηση Expand[] στο πιο προηγούµενο αποτέλεσµα (%%) και θα έχουµε :

**Expand** [ $%$  $x^{39} + y^{39}$ 

**∆ραστηριότητα 1.3.1** Προσπάθησε να απλοποιήσεις την έκφραση :

 $x(x-2y)^3 + y(2x-y)^3$ 

Το Mathematica µπορεί να µας βοηθήσει στην ακριβή επίλυση εξισώσεων :

 $Solve[x^2 - 5x + a = 0, x]$  $\left\{ \left\{ x \to \frac{1}{2} \left( 5 - \sqrt{25 - 4a} \right) \right\}, \left\{ x \to \frac{1}{2} \left( 5 + \sqrt{25 - 4a} \right) \right\} \right\}$ 

Η Solve[f(x)==0,x] επιλύει την εξίσωση f(x)=0 ως προς x. Η συνάρτηση Reduce[f(x)==0,x] μάλιστα κάνει και διερεύνηση της εξίσωσης για τις διάφορες τιμές της παραµέτρου :

 $Reduce[a * x + b = 0, x]$ b ==  $0 & 6 & a = 0 || a \neq 0 & 6 & x = -\frac{b}{a}$ 

Οι παραπάνω συναρτήσεις µπορούν να χρησιµοποιηθούν και για την επίλυση συστήµατος εξισώσεων όπως παρακάτω :

```
Solve<sup>[{</sup>
   x1− x2+ 2∗x3+ x4m −2,
   −2∗x1+ x2− 3∗x3− 5∗x4m 4,
   x1− x2+ x3+6∗x4m 0,
   2 * x1 + 3 * x2 + 5 * x3 - 7 * x4 = 1, \{x1, x2, x3, x4\}\left\{ \left\{ x1 \rightarrow -\frac{51}{2}, x2 \rightarrow \frac{11}{3}, x3 \rightarrow \frac{73}{6}, x4 \rightarrow \frac{17}{6} \right\} \right\}
```

```
Σελίδα 22 από 37
```

```
Η σύνταξη τους στην περίπτωση αυτή είναι
                      Solve[\{f1(x1,x2,...)=0,f2(x1,x2,..)=0,...\},\{x1,x2,...\}]
και
                    Reduce[\{f1(x1,x2,...)=-0,f2(x1,x2,..)=0,...\},\{x1,x2,...\}]
αντίστοιχα. 
Solve<sup>[{</sup>
   x1+ x2− x3+x5 m 1,
   −x1− x2+2∗x3−x4+ x5== 2,
   2 \times \textbf{x1} + 2 \times \textbf{x2} - 3 \times \textbf{x3} + 3 \times \textbf{x4} + \textbf{x5} = 0,x1 + x2 - 3 * x4 + 2 * x5 = 3, \{x1, x2, x3, x4, x5\}Solve ::svars :
 Equations may not give solutions for all "solve " variables . More…
 \left\{ \left\{ x1 \rightarrow \frac{9}{2} - x2 - \frac{7x5}{2}, x3 \rightarrow \frac{7}{2} - \frac{5x5}{2}, x4 \rightarrow \frac{1}{2} - \frac{x5}{2} \right\} \right\}
```
Στο Mathematica µπορούµε να ορίσουµε πίνακες όπως παρακάτω που να περιέχουν αριθµούς αλλά και σύµβολα µαζί :

```
A = \{81, 1, 1<,
      8a, b, c<,
      {a^2, b^2, c^2}i
l,
j
j
j
\begin{pmatrix} a & b & c \\ a^2 & b^2 & c^2 \end{pmatrix}1 \t1 \t1abc
                     \mathbf{I}l
                     l
                     l
                     \bigg]
```
Προκειµένου να έχουµε την παραπάνω µορφή του πίνακα στην απάντηση θα πρέπει να έχουµε επιλέξει από το µενού Cell->DefaultOutputFormatType->TraditionalForm. Στη συνέχεια µπορούµε να υπολογίσουµε την ορίζουσα του πίνακα Α π.χ.

 $Det[**A**]$  $-ba^{2} + ca^{2} + b^{2}a - c^{2}a + bc^{2} - b^{2}c$ 

καθώς και να παραγοντοποιήσουµε το προηγούµενο αποτέλεσµα π.χ.

**Factor**<sup>[8]</sup>  $-(a - b)(a - c)(b - c)$ 

Μπορούµε να υπολογίσουµε τον αντίστροφο του πίνακα Α π.χ.

**Inverse**<sup>[A]</sup> // Simplify

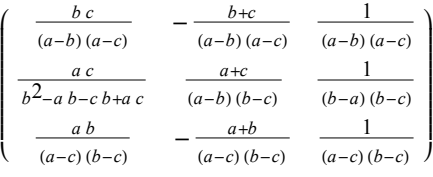

Η συνάρτηση Inverse[A] υπολογίζει τον αντίστροφο πίνακα του Α, ενώ το σύµβολο // σηµαίνει ότι εφαρµόζουµε την συνάρτηση που υπάρχει δεξιά του // στο αποτέλεσµα που υπολογίσαµε. Αν a=2, b=2, c=3 τότε οι ιδιοτιµές και τα ιδιοδιανύσµατα του πίνακα Α είναι αντίστοιχα :

#### Σελίδα 23 από 37

**a= 2; b = 2; c= 3;**  $Eigenvalues [A]$  $\{11, 1, 0\}$  $Eigenvectors [A]$ i l, j j j j j j  $\begin{bmatrix} 3 & 8 & 22 \\ 1 & 1 & 1 \end{bmatrix}$  $-1$   $-1$   $1$  $-1$  1 0 z z z

ή και τα δύο µαζί :

# **Eigensystem** [A]

 $\begin{pmatrix} 11 & 1 & 0 \\ \{3, 8, 22\} & \{-1, -1, 1\} & \{-1, 1, 0\} \end{pmatrix}$ 

Το Mathematica µπορεί να χρησιµοποιηθεί στον υπολογισµό παραγώγων 1ης, 2ης κ.ο.κ τάξης µέσω της συνάρτησης D[f(x),{x,τάξη}] ή µέσω της D[f(x),x] αν η τάξη είναι 1 π.χ.

$$
D[x^{2}-5x+\frac{6}{x-1}, x]
$$
\n
$$
2x-\frac{6}{(x-1)^{2}}-5
$$
\n
$$
D[x^{2}-5x+\frac{6}{x-1}, {x, 2}]
$$
\n
$$
2+\frac{12}{(x-1)^{3}}
$$
\n
$$
D[x^{2}-5x+\frac{6}{x-1}, {x, 3}]
$$
\n
$$
-\frac{36}{(x-1)^{4}}
$$

Παρόµοια µπορεί να χρησιµοποιηθεί για τον υπολογισµό αόριστων ολοκληρωµάτων :

$$
Integrate \left[\frac{\mathbf{x}-1}{\mathbf{x}^{2}-5\mathbf{x}+6}, \mathbf{x}\right]
$$
  
2 log(x-3) - log(x-2)  
Integrate \left[\left(\mathbf{x}^{2}+1\right) Exp[\mathbf{x}], \mathbf{x}\right]  
 $e^{x}(x^{2}-2x+3)$ 

Συµβολικά µπορούµε να λύσουµε απλές διαφορικές εξισώσεις όπως παρακάτω :

**DSolve** $[\mathbf{y}^{\prime\prime} | \mathbf{x}] = \mathbf{a} \mathbf{y}^{\prime} [\mathbf{x}] + \mathbf{y}[\mathbf{x}]$ ,  $\mathbf{y}[\mathbf{x}]$ ,  $\mathbf{x}]$  $\{\left\{y(x) \to e^{(1-\sqrt{2})x} c_1 + e^{(1+\sqrt{2})x} c_2\right\}\}\$ 

ή συστήµατα διαφορικών εξισώσεων :

DSolve[
$$
\mathbf{y}[\mathbf{x}] = -\mathbf{z}'[\mathbf{x}] \cdot \mathbf{z}[\mathbf{x}] = -\mathbf{y}'[\mathbf{x}] \cdot \mathbf{y}[\mathbf{x}] \cdot \mathbf{z}[\mathbf{x}] \cdot \mathbf{x}
$$
]  
\n
$$
\left\{ \left\{ z(x) \rightarrow \frac{1}{2} e^{-x} \left( 1 + e^{2x} \right) c_1 - \frac{1}{2} e^{-x} \left( -1 + e^{2x} \right) c_2, \ y(x) \rightarrow \frac{1}{2} e^{-x} \left( 1 + e^{2x} \right) c_2 - \frac{1}{2} e^{-x} \left( -1 + e^{2x} \right) c_1 \right) \right\}
$$

Σελίδα 24 από 37

# **1.4. Γραφικές παραστάσεις**

Το *Mathematica* σου δίνει την δυνατότητα να δηµιουργείς την γραφική παράσταση µιας συνάρτησης :

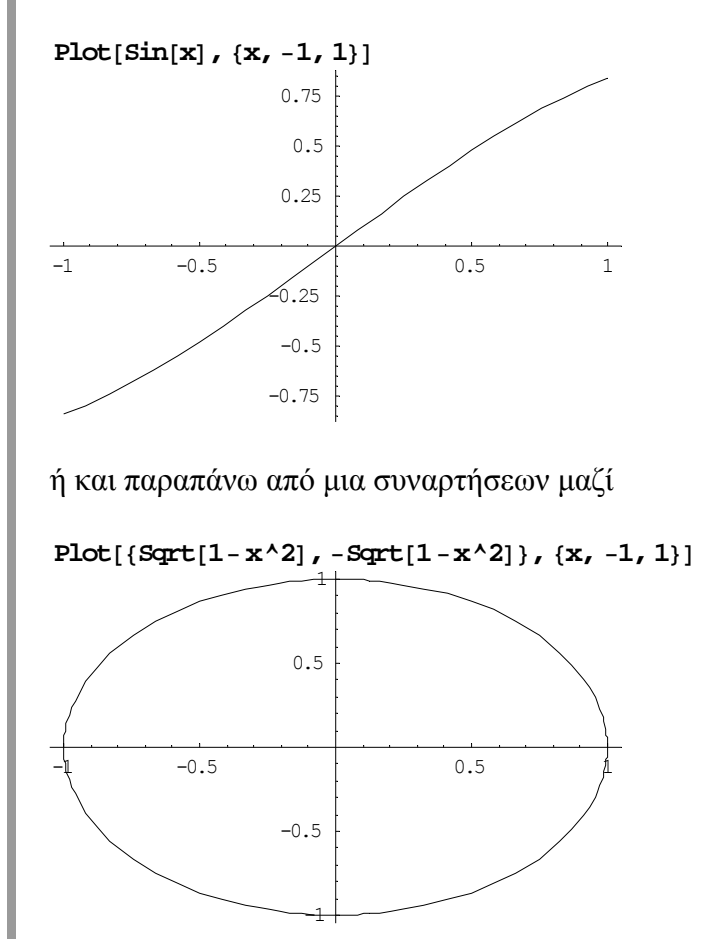

Περισσότερες πληροφορίες για τα ορίσµατα της παραπάνω συνάρτησης µπορείς να πάρεις γράφοντας

#### **?Plot**

```
Plot [f, {x, xmin, xmax}] generates a plot of f as a function of x from xmin to xmax.
   Plot[\{f1, f2, \ldots\}, \{x, xmin, xmax\}] plots several functions fi. More...
```
#### ή

```
??Plot
Plot [f, {x, xmin, xmax}] generates a plot of f as a function of x from xmin to xmax.
   Plot[\{f1, f2, \ldots\}, \{x, xmin, xmax\}] plots several functions fi. More...
```
Σελίδα 25 από 37

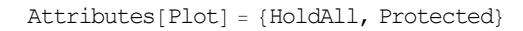

 $\text{Options}[\text{Plot}] = \left\{\text{AspectRatio} \rightarrow \frac{1}{\text{GoldenRatio}}\right\}$ ,  $\text{akes} \rightarrow \text{Automatic, AxesLabel} \rightarrow \text{None,}$ AxesOrigin → Automatic, AxesStyle → Automatic, Background → Automatic, ColorOutput → Automatic, Compiled → True, DefaultColor → Automatic, DefaultFont  $\rightarrow$  \$DefaultFont, DisplayFunction  $\rightarrow$  \$DisplayFunction, Epilog  $\rightarrow$  {}, FormatType \$FormatType, Frame → False, FrameLabel → None, FrameStyle → Automatic, FrameTicks → Automatic, GridLines → None, ImageSize → Automatic,  $MaxBend \rightarrow 10.$ , PlotDivision  $\rightarrow$  30., PlotLabel  $\rightarrow$  None, PlotPoints  $\rightarrow$  25, PlotRange → Automatic, PlotRegion → Automatic, PlotStyle → Automatic,  $\text{Prolog} \rightarrow \{\}$ , RotateLabel → True, TextStyle  $\rightarrow$  \$TextStyle, Ticks → Automatic $\}$ 

Συνεπώς µπορούµε να αλλάξουµε το AspectRatio από 1/φ σε Automatic και να έχουµε

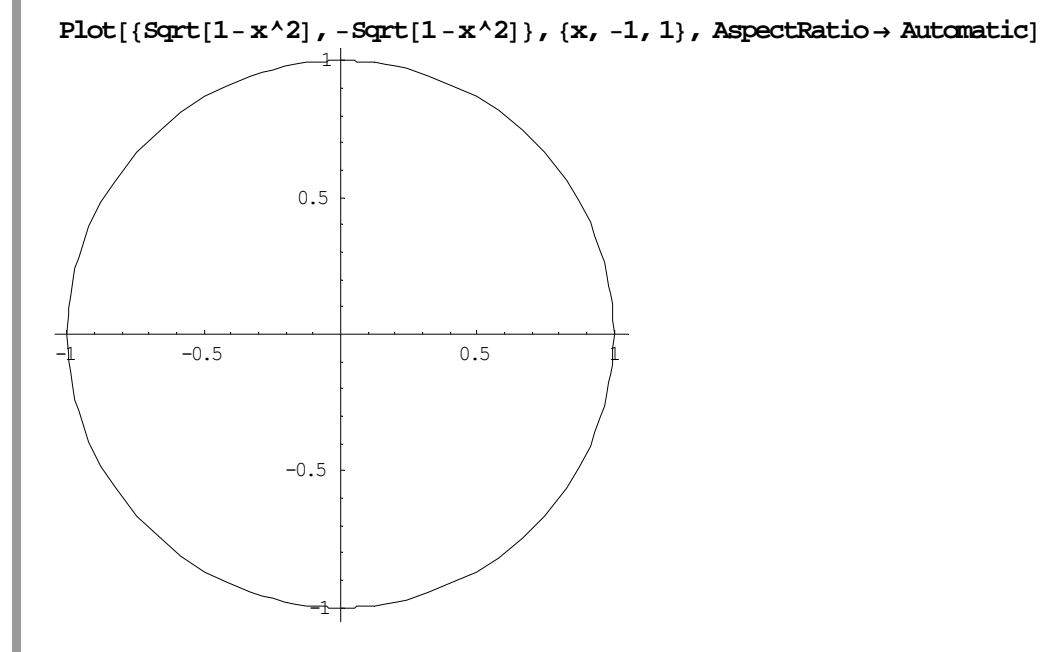

Μπορούµε και να δηµιουργήσουµε ένα σύνολο σηµείων (ή να καλέσουµε ένα σύνολο σηµείων από ένα αρχείο)

 $Table[\{i, Prime[i]\}, \{i, 1, 20\}]$ 

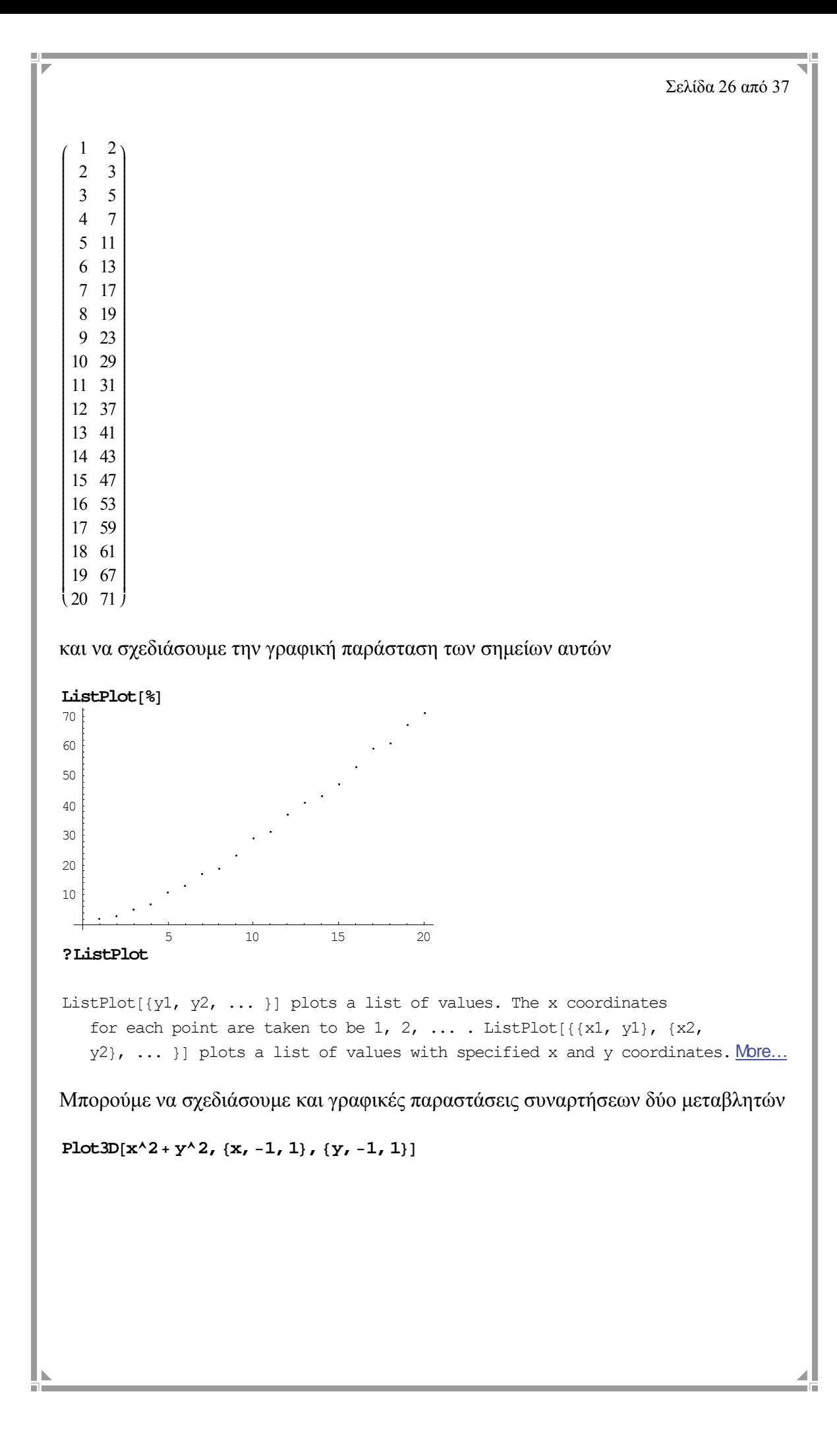

Σελίδα 27 από 37

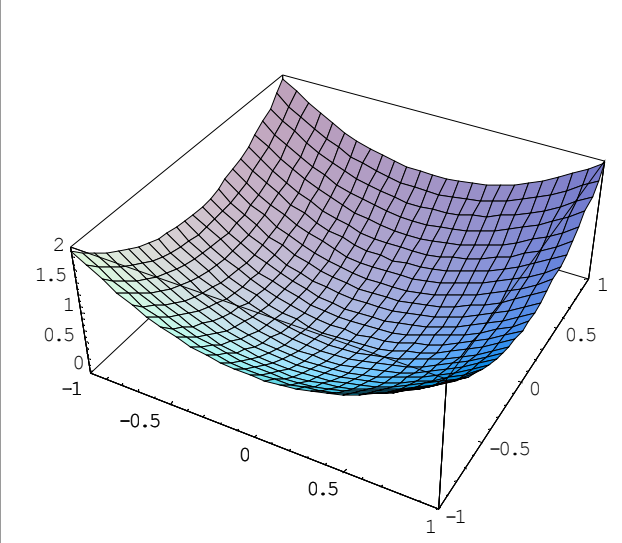

#### **?Plot3D**

Plot3D[f, {x, xmin, xmax}, {y, ymin, ymax}] generates a three-dimensional plot of f as a function of x and y. Plot3D[{f, s}, {x, xmin, xmax}, {y, ymin, ymax}] generates a three-dimensional plot in which the height of the surface is specified by  $f$ , and the shading is specified by  $s$ . More...

Επίσης µπορούµε να δώσουµε κίνηση στα γραφικά µας.

**<< Graphics`Animation`**  $\text{Aminate}[\text{Plot}[\text{Sin}[\text{n}x], {\{x, 0, 2\text{Pi}\}}, \text{Axes → False}], {\{n, 1, 6, 1\}}]$ 

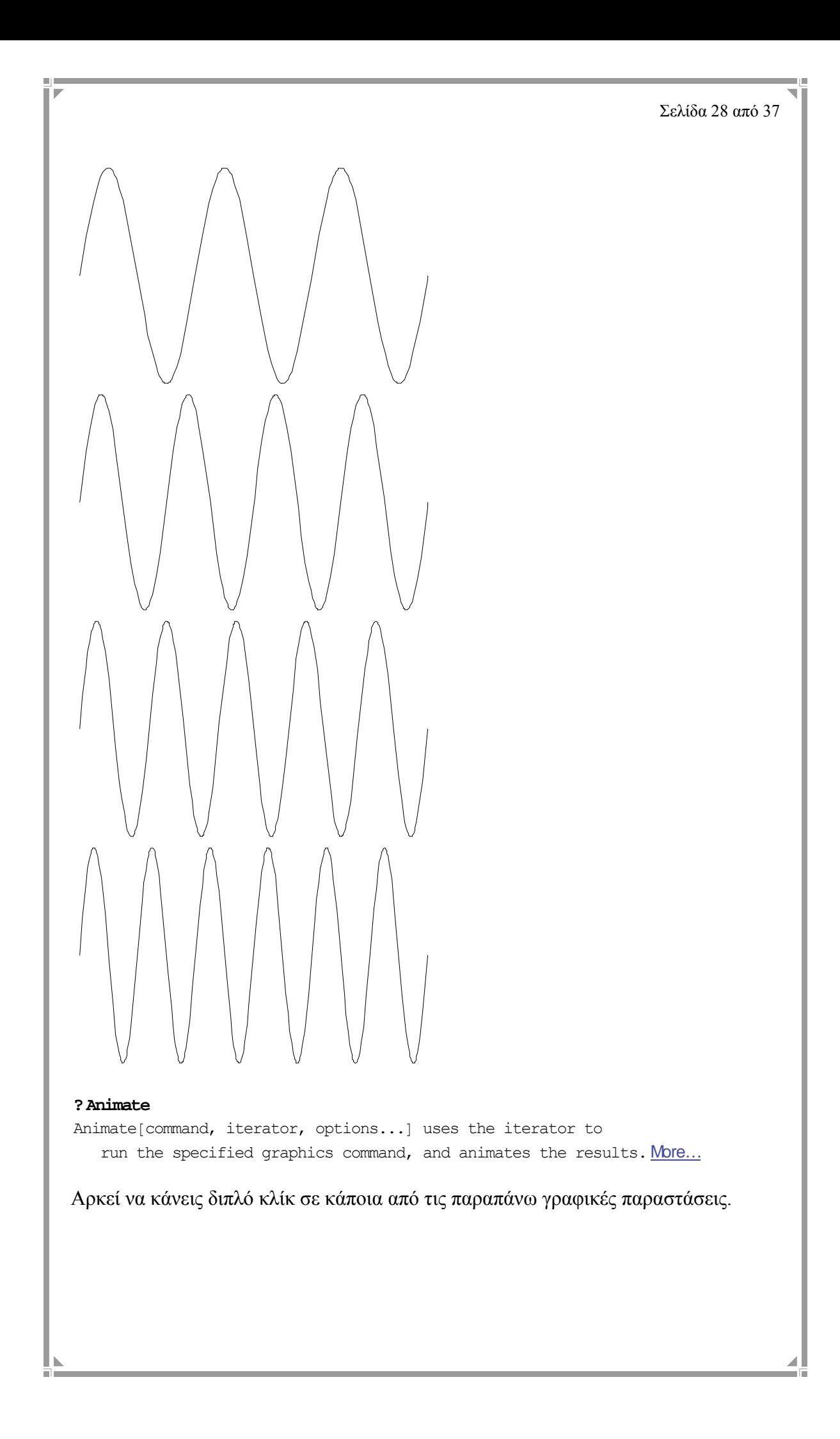

Σελίδα 29 από 37

# **1.5 Προγραµµατισµός**

Το *Mathematica* διαθέτει µια υψηλού επιπέδου γλώσσα προγραµµατισµού η οποία µας δίνει την δυνατότητα να δηµιουργούµε τις δικές µας συναρτήσεις επεκτείνοντας µε τον τρόπο αυτό τις δυνατότητες της γλώσσας αυτής. H γλώσσα προγραµµατισµού του Mathematica εκτός από την δυνατότητα να διαχειρίζεται σύµβολα και νούµερα, διαθέτει επίσης και τρεις διαφορετικές µεθοδολογίες προγραµµατισµού : τον διαδικασιακό προγραµµατισµό (procedural programming), τον συναρτησιακό προγραµµατισµό (functional programming), και τον κανονοκεντρικό προγραµµατισµό (rule-based programming).

### **1.5.1 ∆ιαδικασιακός προγραµµατισµός (procedural programming)**

Η µεθοδολογία του διαδικασιακού προγραµµατισµού, µέσω γνωστών γλωσσών διαδικασιακού προγραµµατισµού, είναι αυτή που διδάσκεται συνήθως πρώτα σε σχολεία αλλά και Πανεπιστήµια. Γλώσσες διαδικασιακού προγραµµατισµού είναι η C++, η Fortran 90/95, η Pascal κ.λ.π..

Στον διαδικασιακό προγραµµατισµό πρέπει εµείς να περιγράψουµε, µε την µορφή εντολών, τα βήµατα που θα πρέπει να ακολουθήσει ο υπολογιστής για να επιλύσει ένα πρόβληµα. Ένα τυπικό παράδειγµα διαδικασιακού προγραµµατισµού είδαµε προηγουµένως αλλά και στην ενότητα 1.1. Στον διαδικασιακό προγραµµατισµό οι µεταβλητές δεν θεωρούνται πλέον συναρτήσεις αλλά θέσεις της µνήµης του Η/Υ οι οποίες µπορούν να αλλάξουν τιµή. Οι συνθήκες συνήθως πετυχαίνονται µε εντολές όπως η If, Which, Switch ενώ οι επαναλήψεις µε εντολές όπως οι While, For, Do.

Στον διαδικασιακό προγραµµατισµό συνήθως διαχωρίζουµε το πρόβληµα µας σε επιµέρους ανεξάρτητα προβλήµατα (διαδικασίες, γνωστές σε διάφορες γλώσσες προγραµµατισµού και ως functions, procedures, subroutines) τα οποία αρχικά επιλύουµε και ελέγχουµε για την ορθότητα τους και στη συνέχεια τα συνθέτουµε ώστε να πάρουµε την επίλυση του αρχικού µας προβλήµατος, µια µέθοδος γνωστή ως σχεδίαση από πάνω προς τα κάτω (top-down design). Εναλλακτικές µεθόδους σχεδίασης µπορεί να βρει ο ενδιαφέρων αναγνώστης στο βιβλίο (Α. Καµέας, 2000, Εισαγωγή στη Πληροφορική : Τεχνικές Προγραµµατισµού, Τόµος Β, ΕΑΠ). Παρόλο που η χρήση του διαδικαστικού προγραµµατισµού είναι δελεαστική για τους γνώστες αυτής της τεχνικής λόγω εµπειρίας από άλλες διαδικαστικές γλώσσες προγραµµατισµού, θα θέλαµε να επισηµάνουµε ότι συνήθως οδηγεί σε πολύπλοκες µεθοδολογίες επίλυσης µε αρνητικές συνέπειες στον χρόνο εκτέλεσης των προγραµµάτων σε σχέση µε την µεθοδολογία του συναρτησιακού προγραµµατισµού.

**Παράδειγµα 1.5.1** Στο παρακάτω πρόγραµµα χρησιµοποιούµε την µεθοδολογία του διαδικασιακού προγραµµατισµού για τον υπολογισµό της αναδροµικής ακολουθίας

$$
a_n = \frac{1}{2} \left( a_{n-1} + \frac{2}{a_{n-1}} \right), a_0 = 1
$$

για n=100000 :

```
t= 1.0;
Do[t = (1/2) (t + 2/t), \{100000\};
t
1.41421 ■
```

```
Σελίδα 30 από 37
```

```
Η εντολή Do είναι εντολή επανάληψης και η σύνταξη της δίνεται παρακάτω : 
?Do
Do[expr, {imax}] evaluates expr imax times. Do[expr, {i, imax}] evaluates expr with
```
the variable i successively taking on the values 1 through imax (in steps of 1). Do [expr,  $\{i, imin, imax\}$ ] starts with i = imin. Do [expr,  $\{i, imin,$ imax, di} uses steps di. Do[expr, {i, imin, imax}, {j, jmin, jmax}, ... ] evaluates expr looping over different values of j, etc. for each i. More...

Άλλες εντολές επανάληψης είναι οι While και For

#### **?While**

```
While[test, body] evaluates test, then
   body, repetitively, until test first fails to give True. More...
```
**s= 0;**

```
i= 1;
[ \text{While} [i \leq 1001, (s = s + i; i = i + 2) ]s
```

```
?For
```

```
For[start, test, incr, body] executes start, then
   repeatedly evaluates body and incr until test fails to give True. More…
```
#### $For[i = 1, i \leq 3, ++i, Print[Prime[i]]]$

2 3

5

Εντολές συνθήκης που χρησιµοποιούµε είναι οι If, Which και Switch

#### **?If**

```
If [condition, t, f] gives t if condition evaluates
   to True, and f if it evaluates to False. If [condition, t, f, u]gives u if condition evaluates to neither True nor False. More…
```

```
f[x_1 := \text{If } [x > 0, x^2 - 3, x^2 + 3]f(1)-2f@−1D
```
#### **?Which**

4

```
Which [test1, value1, test2, value2, \dots ]
  evaluates each of the testi in turn, returning the value of the
  valuei corresponding to the first one that yields True. More...
```
#### $\text{Which} \{2 > 3, 1, 1 > 4, 2, 2 = 2, 3\}$

3

#### **?Switch**

Switch[expr, form1, value1, form2, value2, ... ] evaluates expr, then compares it with each of the formi in turn, evaluating and returning the valuei corresponding to the first match found. More...

```
f[x] := Swidth[Head[x],Plus, x,
  Times, x^2,
  List, Reverse<sup>[x]</sup>]
```

```
f[a * b]a^2b^2
```
Για την ανάθεση τιµών σε µεταβλητές εκτός από τον τελεστή ανάθεσης (=) χρησιµοποιούµε και την συνάρτηση Input[]

#### **?Input**

Input [ ] interactively reads in one Mathematica expression.

```
Input["prompt"] requests input, using the specified string as a prompt. More...
a = Input[
```
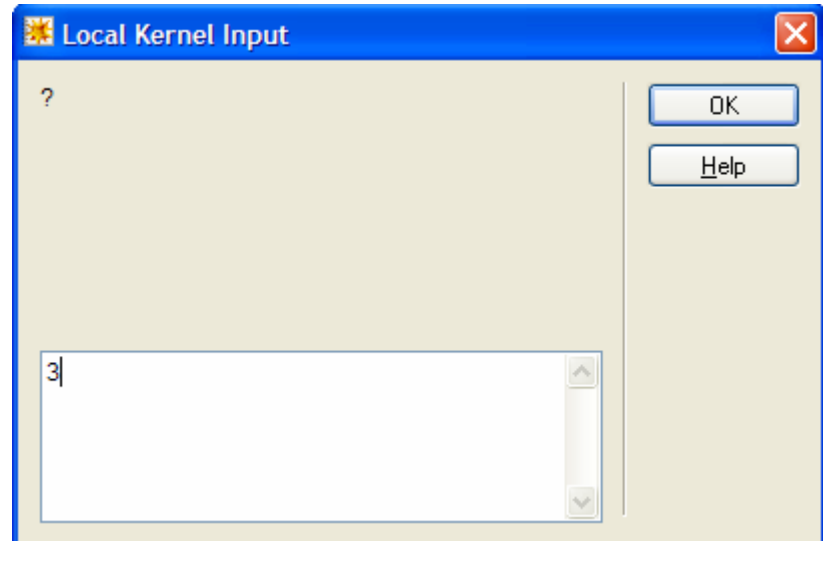

3

#### **1.5.2 Συναρτησιακός προγραµµατισµός (functional programming)**

Το επίκεντρο του συναρτησιακού προγραµµατισµού είναι ο υπολογισµός εκφράσεων και όχι η εκτέλεση εντολών (ανάθεση τιµών σε µεταβλητές όπως στον διαδικασιακό προγραµµατισµό). Οι εκφράσεις στην γλώσσα του συναρτησιακού προγραµµατισµού δηµιουργούνται µε την χρήση συναρτήσεων οι οποίες δέχονται ως ορίσµατα απλές τιµές ή άλλες συναρτήσεις. Στον συναρτησιακό προγραµµατισµό από την στιγµή που µια µεταβλητή δεχθεί µια τιµή, δεν µπορεί να θεωρηθεί ως µεταβλητή η οποία δέχεται αλλαγές, αλλά αντίθετα θεωρείται ως µια συνάρτηση που έχει καθορισµένη τιµή στο υπόλοιπο πρόγραµµα. Οι επαναλήψεις στον συναρτησιακό προγραµµατισµό πραγµατοποιούνται συνήθως µε αναδροµή ενώ οι συνθήκες που χρειαζόµαστε υλοποιούνται µε την εντολή if. Παρακάτω δίνουµε ένα παράδειγµα όπου φαίνεται η διαφορά του συναρτησιακού µε τον διαδικασιακό προγραµµατισµό.

**Παράδειγµα 1.5.2.1** Να υπολογισθεί το άθροισµα των αριθµών 1,2,3,…,10.

α) µέσω συναρτησιακού προγραµµατισµού :

Σελίδα 32 από 37

```
Sum[i, {i, 1, 10}]55
```
Η µέθοδος υπολογισµού που χρησιµοποιείται είναι η εφαρµογή συναρτήσεως.

β) µέσω διαδικασιακού προγραµµατισµού :

 $s = 0$ ;  $For[i = 1, i \le 10, ++i, s = s + i]; s$ 55

Η μέθοδος υπολογισμού που χρησιμοποιείται είναι η ανάθεση μεταβλητών. □

Κύρια χαρακτηριστικά του συναρτησιακού προγραµµατισµού είναι : α) δυνατότητα συγγραφής προγραµµάτων δοµηµένων µε σαφήνεια και λιτότητα τα οποία διαθέτουν ένα υψηλό επίπεδο αφαιρετικότητας, β) µας παρέχουν πολύ ισχυρά εργαλεία για την επίλυση προβληµάτων, γ) βοηθούν στην ελάττωση του χρόνου και του κόστους παραγωγής ενός προγράµµατος (δες παραπάνω παράδειγµα), δ) αντιµετωπίζουν µε επιτυχία το πρόβληµα του µεγέθους και της πολυπλοκότητας που έχουν τα σύγχρονα προβλήµατα. Το κύριο µειονέκτηµα του συναρτησιακού προγραµµατισµού αφορά την µεγάλη απαίτηση σε ταχύτητα επεξεργασίας από τον Η/Υ, σε σχέση µε τα προγράµµατα τα οποία έχουν γραφεί µε διαδικασιακό προγραµµατισµό. Οι αρχές του συναρτησιακού προγραµµατισµού βασίστηκαν στην ανάλυση λάµδα από τους Alonzo Church και Haskell Curry κατά τη δεκαετία 1920-1940 και στη συνέχεια µε τη δηµιουργία γλωσσών συναρτησιακού προγραµµατισµού όπως η Lisp από τον John McCarthy (δεκαετία 1960), FP από τον John Backus (1978), ML από τον Roobin Milner (µέσα δεκαετίας 1970), Miranda από τον David Turner (τέλη δεκαετίας 1970 – δεκαετία 1980), γλώσσα Haskell και Haskell 98 (1988 και 1999 αντίστοιχα) κ.λ.π. .

#### **1.5.3 Κανονοκεντρικός προγραµµατισµός (rule-based programming)**

Ο όρος κανόνας (rule) στον κανονοκεντρικό προγραµµατισµό αναφέρετε στον ορισµό της συνάρτησης. Ένα κανονοκεντρικό πρόγραµµα αποτελείται από ένα σύνολο ορισµών συναρτήσεων τα οποία όµως αφορούν πάντα την ίδια συνάρτηση. Κάθε ορισµός αναφέρεται σε διαφορετική µορφή που µπορούν να έχουν τα ορίσµατα της συνάρτησης. Όταν λοιπόν ζητήσουµε να εκτελεστεί η συνάρτηση το πρόγραµµα θα αποφασίσει το πώς θα ενεργήσει ανάλογα µε την µορφή που έχουν τα ορίσµατα της συγκεκριµένης συνάρτησης. Στον διαδικασιακό προγραµµατισµό, αντίθετα, θα πρέπει ο προγραµµατιστής να ορίσει µέσω εντολών συνθήκης και ενός πολύπλοκου προγράµµατος (spaghetti programming) την συµπεριφορά της συνάρτησης για διαφορετικά ορίσµατα. Η δε διόρθωση και συντήρηση τέτοιου είδους διαδικασιακών προγραµµάτων αποτελεί ένα δύσκολο εγχείρηµα διότι θα πρέπει να καταλάβεις την δύσκολη λογική που εµπεριέχει το πρόγραµµα. Στον κανονοκεντρικό προγραµµατισµό η εκτέλεση των εντολών δεν είναι ακολουθιακή όπως στον διαδικασιακό προγραµµατισµό, αλλά βασίζεται στην ενεργοποίηση συγκεκριµένων συνθηκών. Μια χαρακτηριστική γλώσσα κανονοκεντρικού προγραµµατισµού εκτός του Mathematica είναι η Prolog.

Στο επόμενο παράδειγμα δείγνουμε πως θα μπορούσε να ορισθεί μαθηματικά η πρόσθεση δύο ακεραίων αριθµών µέσω κανόνων.

**Παράδειγµα 1.5.3.1** Έστω η συνάρτηση succ(n) (succ(n)=n+1) που δίνει τον επόµενο αριθµό του n και µε την συνάρτηση f(n,m) ορίζουµε την συνάρτηση που µας δίνει το αποτέλεσµα της πρόσθεσης των ακεραίων n,m. Η συνάρτηση f(n,m) µπορεί να ορισθεί µέσω των 2 κανόνων :

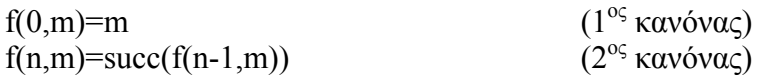

Ας δούµε ένα παράδειγµα υπολογισµού της συνάρτησης f. Έστω ότι θέλουµε να υπολογίσουµε το άθροισµα 2+2, τότε θα έχουµε :

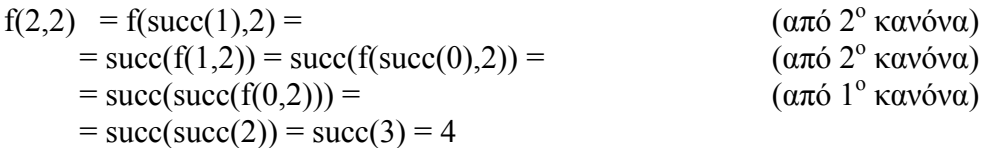

Το παραπάνω παράδειγµα µπορεί εύκολα να υλοποιηθεί στο περιβάλλον του Mathematica, ως εξής :

**Βήµα 1.** Ορίζουµε την συνάρτηση που µας δίνει τον επόµενο ακέραιο του n. **succ@n\_Integer<sup>D</sup> :<sup>=</sup> n<sup>+</sup> 1**

**Βήµα 2.** ∆ίνουµε τους δύο κανόνες της συνάρτησης f που υπολογίζει το άθροισµα δύο ακεραίων.

```
f[0, m_1 m integer ] := m
f[n_1n_2n_3n_4n_5n_6n_7n_1n_1n_2n_3n_4n_5n_6n_7n_7n_8n_9n_1n_1n_2n_3n_4n_4n_5n_6n_7n_7n_8n_9n_9n_1n_2n_3n_4n_5n_6n_7n_8n_9n_1n_2n_3n_4n_5n_6n_7n_8n_9n_1n_2n_3n_4n_5n_6n_7n_8n_9n_1n_2n_3n_4n_5n_6n_7n_8n_9n_1n_2n_3n_4n_5n_6
```
**Βήµα 3.** Υπολογίζουµε τα βήµατα που θα κάνει το Mathematica για τον υπολογισµό της τιµής f[2,2].  $Trace[**f**[2, 2]]$  ${f[2, 2],$  succ $[f[2 - 1, 2]], {2 - 1, 1},$ 

f[1, 2], succ[f[1-1, 2]], {{1-1, 0}, f[0, 2], 2},  $succ[2], 2+1, 3$ ,  $succ[3], 3+1, 4$ 

**Παράδειγµα 1.5.3.2** Να υπολογισθεί ο 20ος όρος της ακολουθίας Fibonacci.  $F_1 = 1, F_2 = 1, F_n = F_{n-1} + F_{n-2}$ 

Στο Mathematica ορίζουµε τους παραπάνω κανόνες :  $fib[1] = fib[2] = 1;$  $fib[n_1n_{12}...............]$  **fib** $[n-1]$  +  $fib[n-2]$ 

και υπολογίζουµε το αποτέλεσµα

**fib@20<sup>D</sup>** 6765

Αν θέλουμε να δούμε με ποιον τρόπο υπολογίσθηκε ο 3<sup>ος</sup> όρος της ακολουθίας γράφουµε :

 $Trace[fib[3]]$  $\{\text{fib}(3), \text{fib}(3 - 2) + \text{fib}(3 - 1), \{(3 - 1, 2), \text{fib}(2), 1\}, \{(3 - 2, 1), \text{fib}(1), 1\}, 1 + 1, 2\}$ 

# **1.6 Σύνοψη**

Στην ενότητα αυτή, προσπαθήσαµε να δώσουµε µια πολύ συνοπτική περιγραφή των δυνατοτήτων του Mathematica. Σε επιµέρους κεφάλαια θα δούµε τις δυνατότητες του Mathematica σε ειδικά προβλήµατα της Γραµµικής Άλγεβρας και του Λογισµού µιας µεταβλητής.

# **1.7 Απαντήσεις στις δραστηριότητες**

**∆ραστηριότητα 1.2.1.1.2**

α) **N@31∗4ê23<sup>−</sup> 52<sup>D</sup>** -46.6087 β)  $N[(32 + 24 - 23) + 22 / (2 - 34)]$ 32.3125

Αν έχοντας πατηµένο το πλήκτρο Ctrl πατήσεις το πλήκτρο / θα έχεις την µορφή του κλάσµατος στο Mathematica όπου µπορείς να προσθέσεις τον αριθµητή και παρονοµαστή που θέλεις. Η µετακίνηση από τον αριθµητή στον παρονοµαστή γίνεται µε το πλήκτρο TAB ή κάνοντας κλίκ στον αριθµητή/παρονοµαστή.

**N** $[(32 + 24 - 23) + \frac{22}{2 - 34}]$ 32.3125

Mπορείς να βοηθηθείς και με το εργαλείο (<sup>5</sup>) από την παλέτα BasicInput

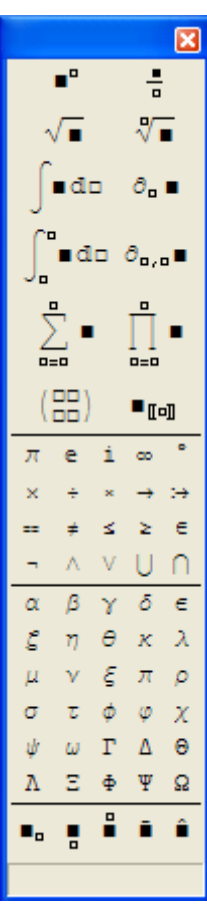

#### **∆ραστηριότητα 1.2.1.3.2**

 $(1 < 2)$  &&  $(4 < 2)$ False  $(2 > 5)$  | |  $(3 > 6)$ False

#### **∆ραστηριότητα 1.2.2.3**

(α) False True  $(2 > 5)$ && $(3 > 1)$ || $(4 > 3)$  = False&&True||True =  $=\underbrace{False \& \& True}$  ||  $True = False$  ||  $True = True$ *False True*  $Tru$ e  $(2 > 5)$  &&  $(3 > 1)$  ||  $(4 > 3)$ True **(β)**   $(5+4/2)^{2}$ <sup>2</sup> $3=(5+2)^{2}$ <sup>2</sup> $3=7$ <sup>2</sup> $3=7$ <sup>2</sup> $8=5764801$ 

**<sup>H</sup>5<sup>+</sup> 4ê2L^2^3êê Simplify**

```
5764801
```
**∆ραστηριότητα 1.2.4.3** 

```
(α) 
Rationalize[Sqrt[2], 10^(-6)]
1393
 985
(β) 
N@E, 10D
2.718281828
```
#### **∆ραστηριότητα 1.2.6.2.**

α)  $\sin[\text{Pi}/4]^2 + \cos[\text{Pi}/4]^2$ 1 ή  $\sin\left[\frac{Pi}{4}\right]$  $2^{2}$  +  $\cos\left[\frac{pi}{4}\right]$ **2** 1 β)  $\mathbf{N}\left[\mathbf{E}^{\pi} - \pi^{\mathbf{E}}\right]$ 0.681535

Η αναπαράσταση του π γίνεται µε το συνδυασµό των πλήκτρων [ESC]pi[ESC], ενώ της δύναµης µε το Ctrl+^.

#### γ) **<sup>H</sup>1<sup>−</sup> I<sup>L</sup> <sup>H</sup>1<sup>+</sup> IL êê ComplexExpand**

2 Η ComplexExpand[] αναπτύσει το αποτέλεσµα της µιγαδικής πράξης. δ)

#### Σελίδα 37 από 37

 $N\left[\text{Arctan}\left[\frac{1}{\pi}\right]\right]$ 0.308169

# **∆ραστηριότητα 1.2.7.1**

 $\text{PrimeQ}$  $\left[ 2^{17} - 1 \right]$ True  $\text{PrimeQ}$  $\left[2^{18} - 1\right]$ False  $FactorInteger[2^{18} - 1]$  $\{\{3, 3\}, \{7, 1\}, \{19, 1\}, \{73, 1\}\}\$ 

## **∆ραστηριότητα 1.2.7.2**

**NSolve** $\begin{bmatrix} x^2 - 5x + 6 = 0, x \end{bmatrix}$  $\{x \rightarrow 2.\}, \{x \rightarrow 3.\}\}$ 

## **∆ραστηριότητα 1.3.1**

**Simplify** $[\mathbf{x} (\mathbf{x} - 2 \mathbf{y}) \^4 3 + \mathbf{y} (2 \mathbf{x} - \mathbf{y}) \^4 3]$  $(x - y) (x + y)^3$